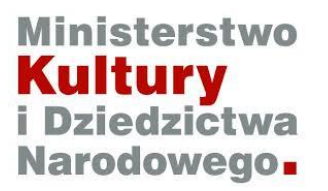

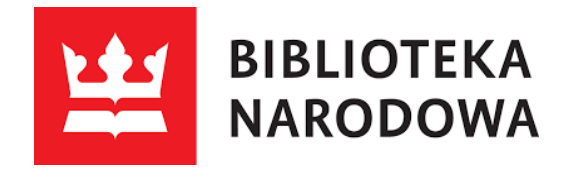

## **Szkolenie**

**Nowelizacja ustawy o prawie autorskim i prawach pokrewnych**

**Baza danych utworów osieroconych** 

20/11/2015

**Agnieszka Leszyńska**

**Dariusz Urbański**

**Maciej Dydo**

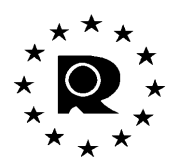

NINIEJSZY DOKUMENT ZOSTAŁ PRZYGOTOWANY W OPARCIU O MATERIAŁY PRZYGOTOWANE PRZEZ I ZA ZGODĄ URZĘDU DS. HARMONIZACJI RYNKU WEWNĘTRZNEGO (ZNAKI TOWAROWE I WZORY)

OFFICE FOR HARMONIZATION IN THE INTERNAL MARKET

(TRADE MARKS AND DESIGNS)

**Observatory** 

## **Spis Treści**

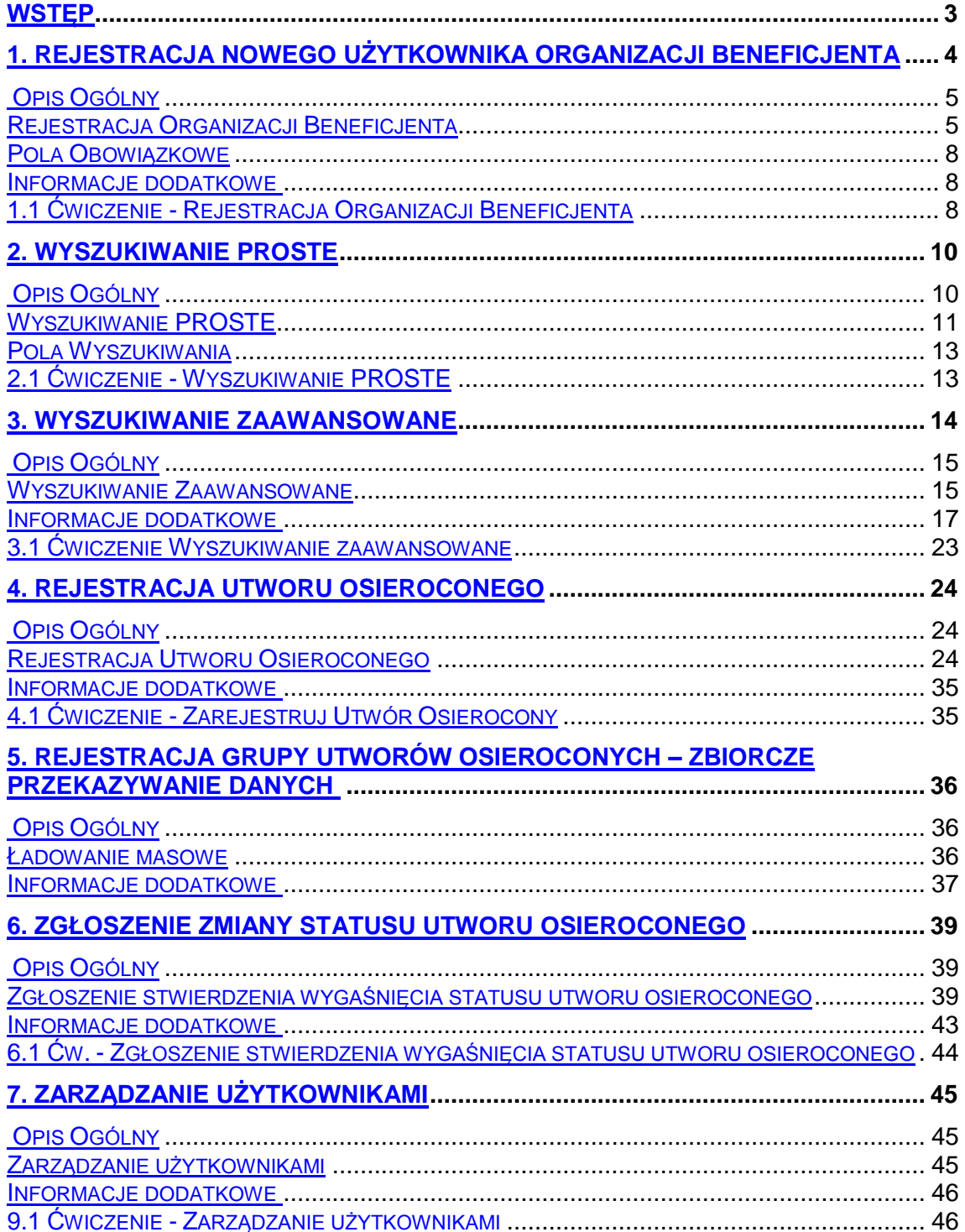

## **Wstęp**

Dyrektywa 2012/28/UE<sup>1</sup> zapewnia ramy prawne umożliwiające transgraniczny dostęp do utworów osieroconych znajdujących się w zbiorach publicznie dostępnych bibliotek, instytucji oświatowych, uczelni, muzeów, archiwów, instytutów badawczych i naukowych, instytucji odpowiedzialnych za dziedzictwo filmowe lub dźwiękowe i nadawców publicznych (tak zwane "Organizacje Beneficjenci"), prowadzących działalność w państwach członkowskich Unii Europejskiej.

Jak stanowi Artykuł 3 ust 6. Dyrektywy, Urząd ds. Harmonizacji Rynku Wewnętrznego (OHIM) odpowiada za utworzenie i zarządzanie jedną dla Unii Europejskiej, ogólnodostępną internetową bazą danych utworów osieroconych. Państwa członkowskie zostały zobowiązane do podjęcia koniecznych środków, w celu zapewnienia, że Organizacje Beneficjenci, będą rejestrować w bazie danych prowadzonej przez OHIM następujące informacje:

- 1) wyniki przeprowadzonych starannych poszukiwań uprawnionych do utworów osieroconych, na podstawie których stwierdzono ich status jako osieroconych,
- 2) sposoby korzystania przez Organizacje Beneficjentów z utworów osieroconych zgodne z dyrektywą,
- 3) wszelkie zmiany dotyczące statusu utworów osieroconych, w tym unieważnienia statusu przez odnalezionych uprawnionych,
- 4) dane kontaktowe Organizacji Beneficjentów.

l

<sup>1</sup> Dyrektywa 2012/28/UE Parlamentu Europejskiego i Rady Europejskiej z 25 października 2012 r. sprawie niektórych dozwolonych sposobów korzystania z utworów osieroconych (Dz. Urz. UE L 299 z 27.10.2012, s. 5).

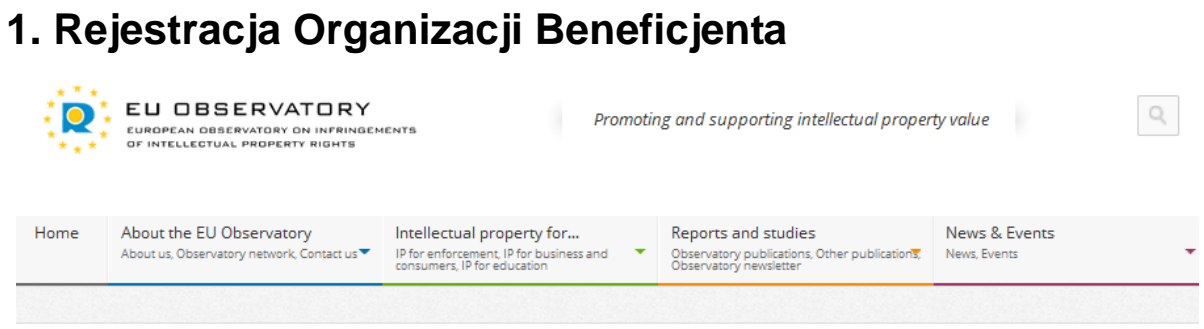

 $\bigwedge$  Home

## Register beneficiary organisation / master user

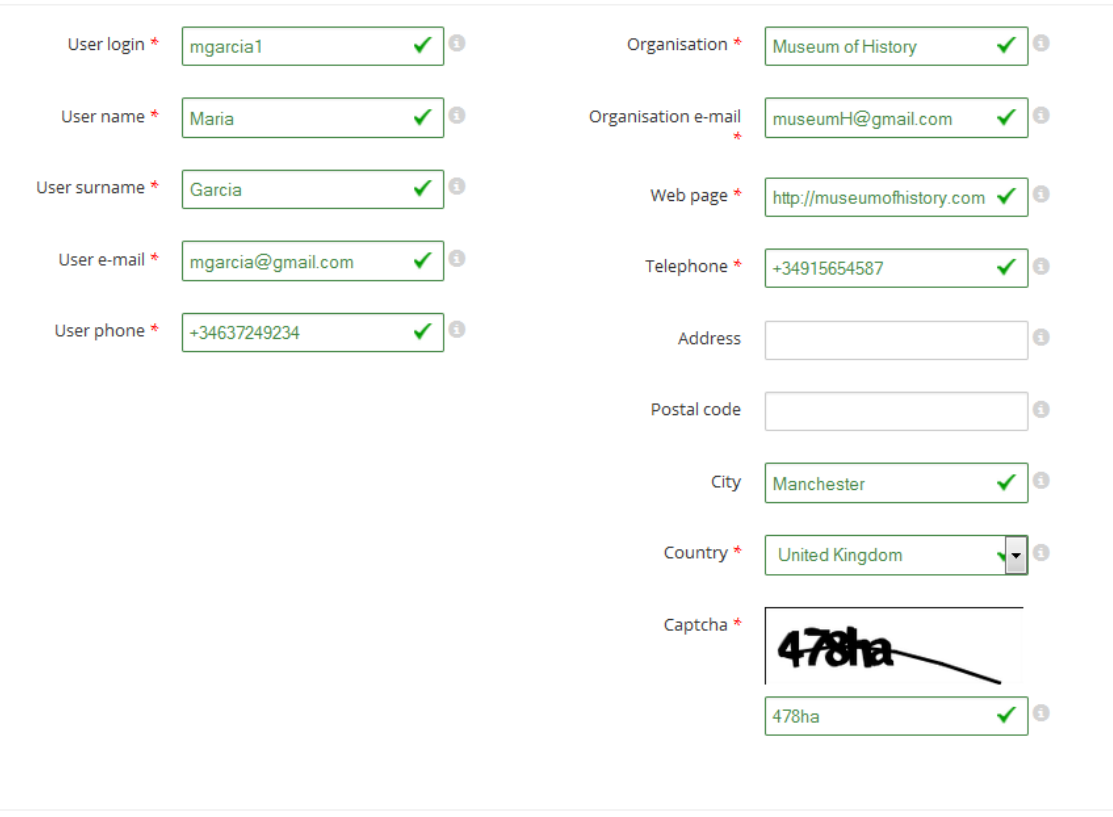

### **Rysunek 1: Zarejestruj Organizację Beneficjenta / jej użytkownika głównego (I)**

Register

## **Opis Ogólny**

Nowa Organizacja Beneficjent, aby móc rejestrować utwory osierocone, musi zostać zarejestrowana w Bazie Danych Utworów Osieroconych prowadzonej przez OHIM.

Pracownicy Organizacji Beneficjenta powinni zarejestrować swoją organizację w następujący sposób:

#### **Rejestracja Organizacji Beneficjenta**

Po uzyskaniu dostępu do serwisu internetowego Bazy Danych Utworów Osieroconych, kliknij "Rejestracja Organizacji Beneficjenta" (Registration of Beneficiary Organisation).

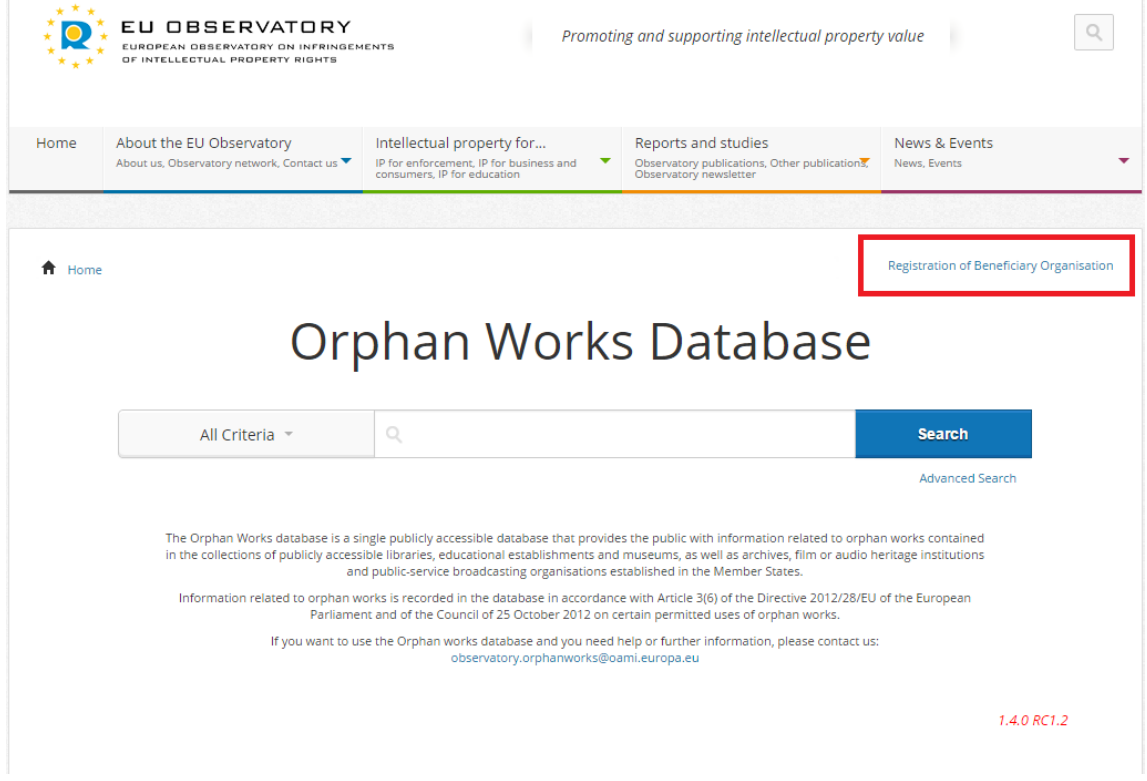

**Rysunek 2: Rejestracja Organizacji Beneficjenta**

Po kliknięciu na "Rejestracja Organizacji Beneficjenta" (Register Beneficiary Organization), zostaniesz przekierowany do strony **Rejestracja Organizacji Beneficjenta/Użytkownik Główny, (Register beneficiary organisation/master user)**.

 $\bigstar$  Home

Register beneficiary organisation / master user

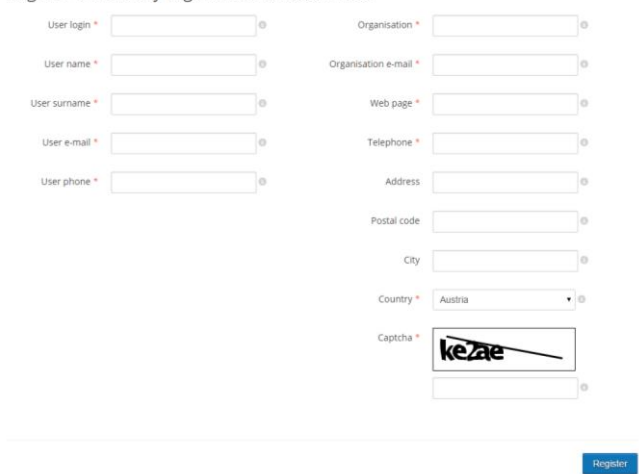

#### **Rysunek 3: Zarejestruj organizację beneficjenta/użytkownika głównego (II)**

Użytkownik musi wypełnić wymagane pola. Pola oznaczone gwiazdką (\*) są obowiązkowe i muszą zostać uzupełnione.

Po wypełnieniu wszystkich wymaganych pól, użytkownik musi wypełnić sekcję "**Captcha**".

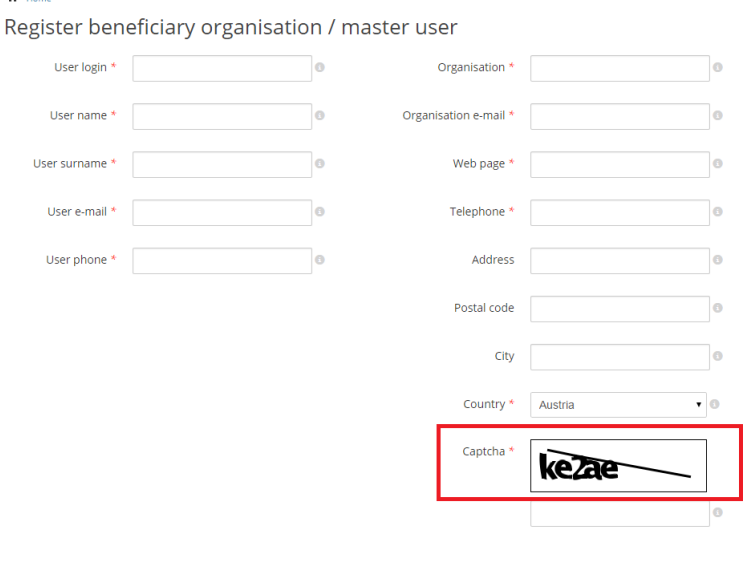

Register

**Rysunek 4: Zarejestruj organizację beneficjenta/użytkownika głównego (III)**

Po wypełnieniu hasła w Captcha, należy kliknąć przycisk "Zarejestruj" (Register).

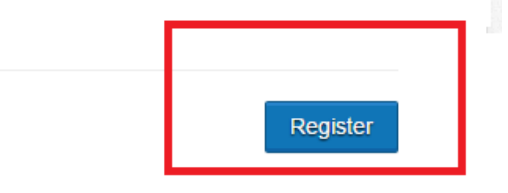

**Rysunek 5: Zarejestruj organizację beneficjenta/użytkownika głównego (IV)**

Szkolenie Baza Danych Utworów Osieroconych Strona 6 z 46

Użytkownikowi rejestrującemu Organizację Beneficjenta zostanie przekazana informacja o przekazaniu wniosku do Właściwego Organu Krajowego (Ministerstwa Kultury i Dziedzictwa Narodowego).

## Register beneficiary organisation / master user

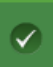

Your form has been submitted successfully to the corresponding Competent National Authority. If you do not receive an account confirmation e-mail in 5 days, please contact your Competent National Authority  $\bar{\mathbf{\Phi}}$ 

#### **Rysunek 6: Zarejestruj organizację beneficjenta/użytkownika głównego (V)**

Ministerstwo Kultury i Dziedzictwa Narodowego otrzymuje wniosek i po jego pozytywnym zweryfikowaniu, tj. stwierdzeniu, że wnioskujący podmiot mieści się w katalogu podmiotów określonym w art. 35 zn. 5 ust. 2 ustawy o prawie autorskim i prawach pokrewnych, przesyła go dalej do Bazy Danych Utworów Osieroconych. Następnie wnioskujący podmiot zostaje zarejestrowany w bazie danych Utworów Osieroconych jako Organizacja Beneficjent.

Do nowej Organizacji Beneficjenta zostaje przesłane powiadomienie informujące, że konto zostało utworzone.

Po przekazaniu konta przez Ministerstwo Kultury i Dziedzictwa Narodowego użytkownik Organizacji Beneficjenta musi kliknąć link umieszczony w wiadomości e-mail w celu ustalenia swojego nowego hasła.

Dear user,

You have been registered on the European observatory on infrigements of intellectual property rights website, as Orphan works database user. Please click the link to activate your account and change the password.

./ohimportal/en/web/observatory/login/-/cas\_login/activateAccount/sX2KMBFLwF https:// $\ldots$ Your username is

Use this temporal password to log in the activation page: E8MavEyL. The page will request you a new password.

Kind regards,

Observatory Operations and Projects Area Office for Harmonization in the Internal Market (Trade Marks and Designs) Avenida de Europa, 4 E-03008 Alicante, Spain

(@): observatory.orphanworks@oami.europa.eu

## **Rysunek 7: Wiadomość e-mail potwierdzająca rejestrację Organizacji Beneficjenta/ jej użytkownika głównego**

## Complete account registration

#### Enter a new password to activate your OHIM account

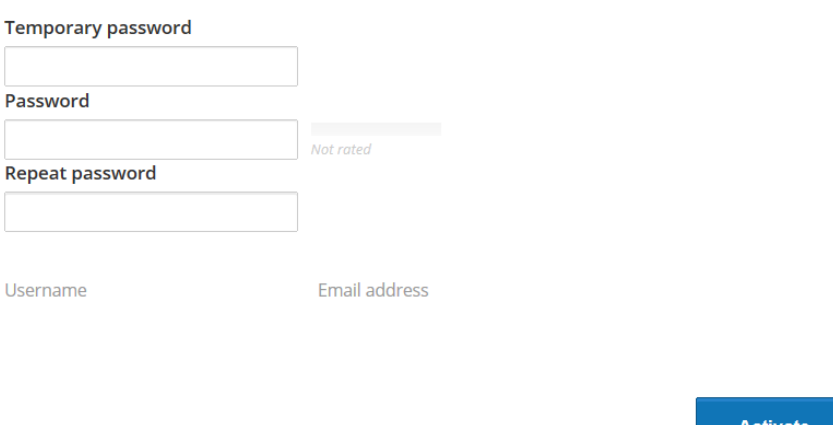

**Rysunek 8: Zakończenie rejestracji konta**

Po wprowadzeniu i zapisaniu hasła przez użytkownika Organizacji Beneficjenta, uzyskuje on dostęp do Bazy Danych Utworów Osieroconych i od tej chwili może rejestrować utwory osierocone.

#### **Pola Obowiązkowe**

- **Login użytkownika (User login).** Identyfikator użytkownika, tj. sekwencja liter lub cyfr, która będzie wymagana do uzyskania dostępu do systemu.
- **Imię użytkownika (User name).** Imię osoby, która zamierza zarejestrować swoją organizację/instytucję jako Organizację Beneficjenta.
- **Nazwisko użytkownika (User surname).** Nazwisko osoby, która zamierza zarejestrować swoją organizację/instytucję jako Organizację Beneficjenta.
- **E-mail użytkownika (User e-mail).** Adres e-mail osoby, która zamierza zarejestrować swoją organizację/instytucję jako Organizację Beneficjenta. Powiadomienia z Bazy Danych Utworów Osieroconych będą wysyłane na dany adres e-mail.
- **Telefon.** Numer telefonu osoby rejestrującej Organizacje Beneficjenta.
- **Organizacja (Organisation).** Nazwa Organizacji Beneficjenta.
- **E-mail organizacji (Organisation e-mail).** E-mail Organizacji Beneficjenta. Powiadomienia z bazy danych Utworów Osieroconych przeznaczone dla Organizacji Beneficjentowi będą wysyłane na dany adres e-mail.
- **Strona WWW, (Web page).** Strona internetowa Organizacji Beneficjenta.
- **Telefon Organizacji, (Organisation Telephone).** Numer telefonu Organizacji Beneficjenta.
- **Kraj, (Country)**. Kraj Organizacji Beneficjenta.

Szkolenie Baza Danych Utworów Osieroconych Strona 8 z 46

 **Captcha.** W celu uniknięcia wniosków wypełnianych przez elektroniczne roboty wprowadzono zabezpieczenie Captcha.

#### **Dodatkowe informacje**

Istnieją dwa rodzaje użytkowników Organizacji Beneficjenta:

#### **Użytkownik główny Organizacji Beneficjenta:**

Ten użytkownik zarządza tworzeniem kont nowych użytkowników głównych Organizacji Beneficjenta i użytkowników zwykłych Organizacji Beneficjenta.

#### **Użytkownik zwykły Organizacji Beneficjenta:**

Ten użytkownik jest tworzony przez użytkownika głównego Organizacji Beneficjenta, ale nie ma uprawnień do tworzenia innych użytkowników w obrębie Organizacji Beneficjenta.

#### **1.1 Ćwiczenie - Rejestracja Organizacji Beneficjenta**

Proszę przejść do dokumentu ćwiczeniowego.

#### **Uwagi:**

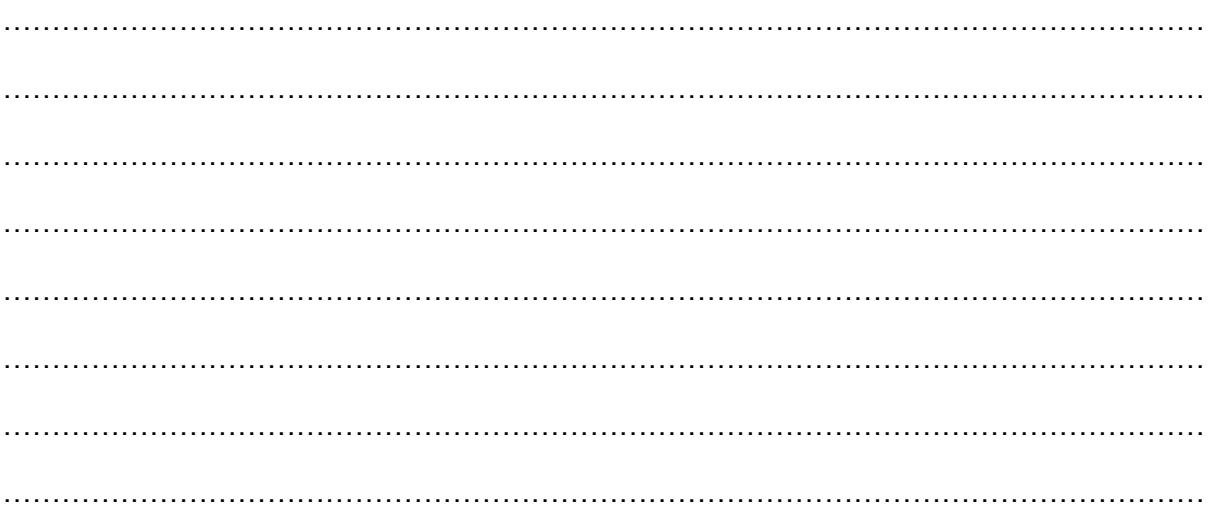

Szkolenie Baza Danych Utworów Osieroconych Strona 9 z 46

……………………………………………………………………………………………………………

## **2. Wyszukiwanie Proste**

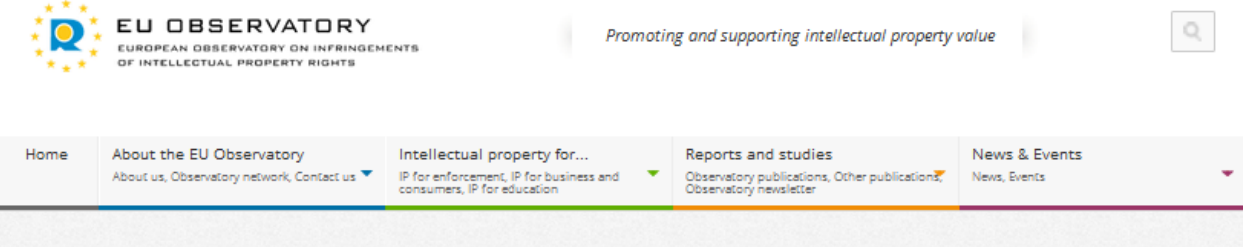

A Home

Registration of Beneficiary Organisation

# Orphan Works Database

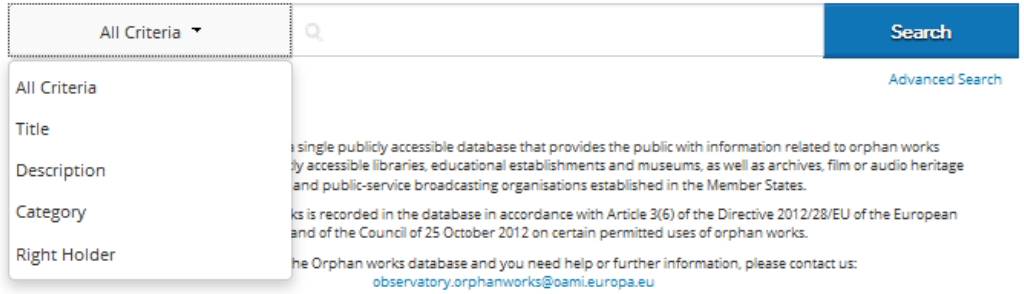

**Rysunek 9: Wyszukiwanie Podstawowe**

## **Opis ogólny**

Wyszukiwanie Proste umożliwia użytkownikowi przeszukanie Bazy Danych Utworów Osieroconych według kryteriów wymienionych w rozwijalnym menu (Wszystkie Kryteria, Opis, Tytuł, Rodzaj/Kategoria i Uprawniony). Ta funkcja działa w taki sam sposób dla zwykłego użytkownika internetu, użytkownika Organizacji Beneficjenta i użytkownika Właściwego Organu Krajowego (MKiDN).

Szkolenie Baza Danych Utworów Osieroconych Strona 10 z 46

#### **Wyszukiwanie Proste (Basic Search)**

W celu przeprowadzenia wyszukiwania prostego, użytkownik musi uzyskać dostęp do Bazy Danych Utworów Osieroconych jako zwykły użytkownik Internetu.

Następnie będzie mógł zobaczyć rozwijalne menu wyszukiwania prostego z określonymi kryteriami.

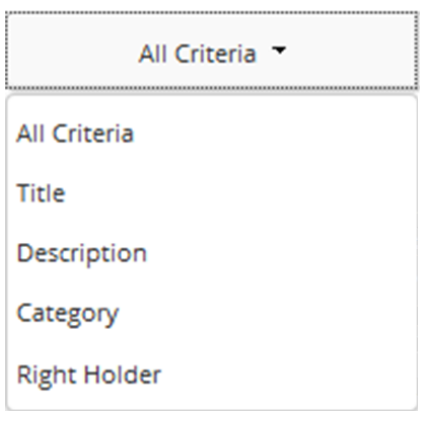

**Rysunek 10: Podstawowe kryteria wyszukiwania (I)**

Użytkownik może wybrać, które Kryteria chciałby zastosować.

Po wpisaniu przez użytkownika tekstu w pole wyszukiwania, należy kliknąć przycisk "Wyszukaj" (Search).

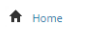

## Orphan Works Database

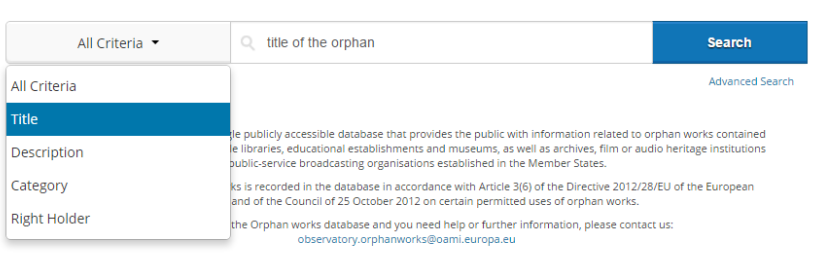

 $1.4.0$  RC1.2

Registration of Beneficiary Organisation

**Rysunek 11: Podstawowe kryteria wyszukiwania (II)**

Szkolenie Baza Danych Utworów Osieroconych Strona 11 z 46

Jeżeli kryteria i wyszukiwanie tekstowe pasują do jakiegokolwiek istniejącego zapisu w Bazie Danych Utworów Osieroconych, lista z wynikami wyszukiwania zostanie wyświetlona poniżej pola wyszukiwania.

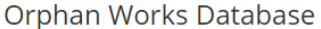

|                    | All Criteria -                 | Q<br>title           |                    |                         |             |                     | <b>Search</b>                      |                                 |
|--------------------|--------------------------------|----------------------|--------------------|-------------------------|-------------|---------------------|------------------------------------|---------------------------------|
|                    |                                |                      |                    |                         |             |                     | <b>Advanced Search</b>             |                                 |
|                    |                                |                      |                    |                         |             |                     |                                    |                                 |
|                    |                                |                      |                    |                         |             | 10                  | $\mathbf{r}$ records per page      | <b>OColumns</b>                 |
| <b>File number</b> |                                | <b>Title of work</b> | <b>Description</b> | <b>Category of work</b> | Organisati  | <b>Right holder</b> | <b>Contains</b><br>embeddeds       | <b>Actions</b>                  |
| 41_002309187_14    |                                |                      | Title: The Ir      | Literary work           | The British |                     | $20$                               | $Q$ $\Theta$                    |
| 41 GB3 102         |                                | <b>Title GBtest3</b> | Descriptio         | Literary work           | The British |                     | $2\,$                              | <b>9 D</b>                      |
| 41_GB4_103         |                                | <b>Title GBtest4</b> | Descriptio         | Literary work           | The British |                     | $20$                               | $Q$ $Q$                         |
| 41_GB5_104         |                                | <b>Title GBtest5</b> | Descriptio         | Literary work           | The British |                     | $\mathfrak{m}$                     | <b>0 D</b>                      |
| 41_GB6_105         |                                | <b>Title GBtest6</b> | Descriptio         | Literary work           | The British |                     | $\mathbf{x}$                       | $Q$ $\Omega$                    |
| 41 GB7 106         |                                | <b>Title GBtest7</b> | Descriptio         | Literary work           | The British |                     | $2\,$                              | $Q$ $Q$                         |
| 41 GB9 107         |                                | <b>Title GBtest9</b> | Descriptio         | Literary work           | The British |                     | $20$                               | $Q$ $Q$                         |
| 41_GB10_108        |                                | Title GBtes          | Descriptio         | Literary work           | The British |                     | $\mathfrak{m}$                     | $Q$ $\Theta$                    |
| 41_GB11_109        |                                | Title GBtes          | Descriptio         | Literary work           | The British |                     | $\mathfrak{m}$                     | $0$ $\Theta$                    |
| 41_GB12_110        |                                | Title GBtes          | Descriptio         | Literary work           | The British |                     | $2\mathfrak{C}$                    | $Q$ $Q$                         |
|                    | Showing 1 to 10 of 115 entries |                      |                    |                         |             | $44 - 4$            | $\mathbf{1}$<br>$\mathcal{P}$<br>3 | 5<br>$\Delta$<br>$\overline{b}$ |

**Rysunek 12: Lista wyników podstawowego wyszukiwania (I)**

Poprzez kliknięcie ikony przeglądania użytkownik jest w stanie zobaczyć informacje o utworze osieroconym, którego szuka.

|                    | Orphan Works Database |                      |                    |                         |                        |                     |                                   |                    |  |
|--------------------|-----------------------|----------------------|--------------------|-------------------------|------------------------|---------------------|-----------------------------------|--------------------|--|
|                    | All Criteria          | Q<br>title           |                    |                         |                        |                     | Search                            |                    |  |
|                    |                       |                      |                    |                         |                        |                     | <b>Advanced Search</b>            |                    |  |
|                    |                       |                      |                    |                         |                        |                     |                                   |                    |  |
|                    |                       |                      |                    |                         |                        | 10                  | $\mathbf{\cdot}$ records per page | <b>Columns</b>     |  |
| <b>File number</b> |                       | <b>Title of work</b> | <b>Description</b> | <b>Category of work</b> | $\Delta$<br>Organisati | <b>Right holder</b> | <b>Contains</b><br>embeddeds      | <b>Actions</b>     |  |
| 41_002309187_14    |                       |                      | Title: The Ir      | Literary work           | The British            |                     | ×                                 | $\bullet$ $\circ$  |  |
| 41_GB3_102         |                       | Title GBtest3        | Descriptio         | Literary work           | The British            |                     | $2\,$                             | $Q$ $Q$            |  |
| 41_GB4_103         |                       | <b>Title GBtest4</b> | Descriptio         | Literary work           | The British            |                     | $\mathbf x$                       | $\bullet$ $\Theta$ |  |

**Rysunek 13: Wyniki wyszukiwania prostego (II)**

Szkolenie Baza Danych Utworów Osieroconych Strona 12 z 46

### **Pola Wyszukiwania**

Zwykli użytkownicy Internetu, użytkownicy Organizacji Beneficjentów i Właściwego Organu Krajowego (MKiDN) mają dostęp do wyszukiwania prostego. Użytkownik może wybrać jedno z kryteriów wyszukiwania z rozwijalnej listy, wypełnić puste pole tekstowe i kliknąć **Wyszukaj**. Użytkownik może wybrać następujące kryteria wyszukiwania:

- **Wszystkie Kryteria (All Criteria):** Umożliwia użytkownikowi przeszukanie wszystkich rekordów Bazy Danych Utworów Osieroconych. Są to domyślne kryteria wyszukiwania.
- **Opis (Description):** Umożliwia użytkownikowi przeszukanie opisu utworu osieroconego.
- **Tytuł (Title):** Umożliwia użytkownikowi wyszukanie tytułu danego utworu osieroconego.
- **Kategoria (Category):** Umożliwia użytkownikowi wyszukanie kategorii danego utworu osieroconego.
- **Uprawniony (Right Holder):** Umożliwia użytkownikowi wyszukanie imienia i nazwiska lub nazwy uprawnionego do danego utworu osieroconego.

### **2.1 Ćwiczenie - Wyszukiwanie proste**

Proszę przejść do dokumentu ćwiczeniowego.

## **Uwagi:**

…………………………………………………………………………………………………………… …………………………………………………………………………………………………………… …………………………………………………………………………………………………………… . The contract of the contract of the contract of the contract of the contract of the contract of the contract of the contract of the contract of the contract of the contract of the contract of the contract of the contrac …………………………………………………………………………………………………………… …………………………………………………………………………………………………………… …………………………………………………………………………………………………………… …………………………………………………………………………………………………………… …………………………………………………………………………………………………………… ……………………………………………………………………………………………………………..

Szkolenie Baza Danych Utworów Osieroconych Strona 13 z 46

## **3. Wyszukiwanie zaawansowane (Advanced Search)**

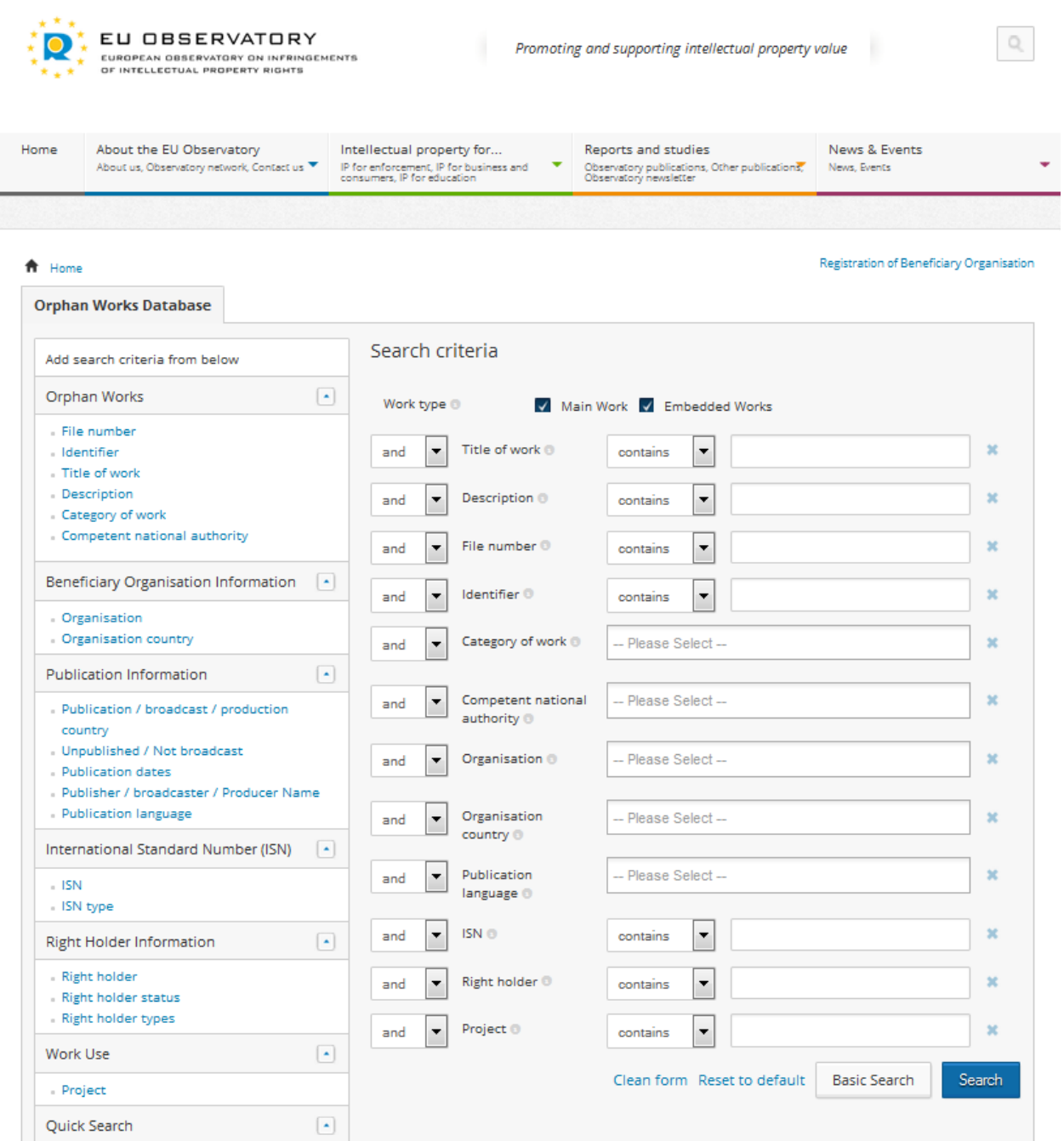

#### **Rysunek 14: Wyszukiwanie Zaawansowane (I)**

Search for Orphan Work with: Work type is Main Work or Embedded Works

Szkolenie Baza Danych Utworów Osieroconych Strona 14 z 46

Quick search

### **Ogólny opis**

Funkcja wyszukiwania zaawansowanego pozwala zwykłym użytkownikom internetu, użytkownikom Organizacji Beneficjentów i Właściwego Organu Krajowego (MKiDN) przeprowadzanie bardziej precyzyjnego wyszukiwania w ramach Bazy Danych Utworów Osieroconych.

Użytkownicy mogą przeszukać wszystkie pola Bazy Danych Utworów Osieroconych przy użyciu opcji "i" (and), "lub" (or), "nie" (not). Ponadto, użytkownicy mogą przeprowadzać wyszukiwanie w obrębie pól tekstowych używając opcji filtrowania "**zawiera" (contains), "jest" (is), "zaczyna się od" (starts with) i "kończy się na**" **(ends with).** Wszystkie pola będzie można wybrać z menu dostępnych kryteriów wyszukiwania.

#### **Wyszukiwanie Zaawansowane**

Użytkownik musi wejść na stronę Bazy Danych Utworów Osieroconych jako zwykły użytkownik Internetu.

Na stronie głównej użytkownik może odnaleźć link do wyszukiwania zaawansowanego, jak pokazano na rysunku poniżej.

<del>n</del> Home

Registration of Beneficiary Organisation

# Orphan Works Database

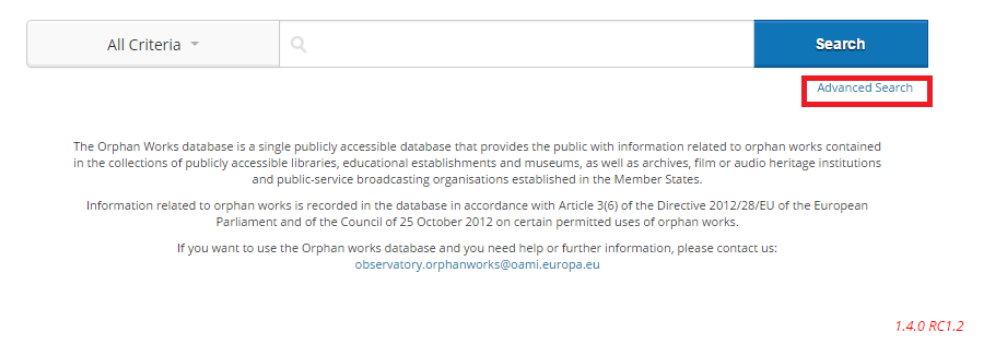

**Rysunek 15: Wyszukiwanie Zaawansowane (II)**

Użytkownicy Organizacji Beneficjenta i Właściwego Organu Krajowego (MKiDN) w celu przeprowadzenia wyszukiwania zaawansowanego powinni zalogować się do Bazy Danych Utworów Osieroconych.

Użytkownik musi kliknąć link do wyszukiwania zaawansowanego, jak pokazano na rysunku poniżej.

Orphan Works Database

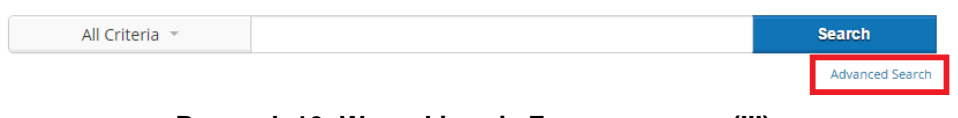

**Rysunek 16: Wyszukiwanie Zaawansowane (III)**

Szkolenie Baza Danych Utworów Osieroconych Strona 15 z 46

Po kliknięciu przez użytkownika na zakładkę Wyszukiwania Zaawansowanego, zostanie on przekierowany do strony wyszukiwania zaawansowanego zawierającej menu w ramach zakładki "Dodaj poniższe kryteria wyszukiwania" (Add search criteria from below). Użytkownik może skorzystać z menu w celu określenia preferencji wyszukiwania.

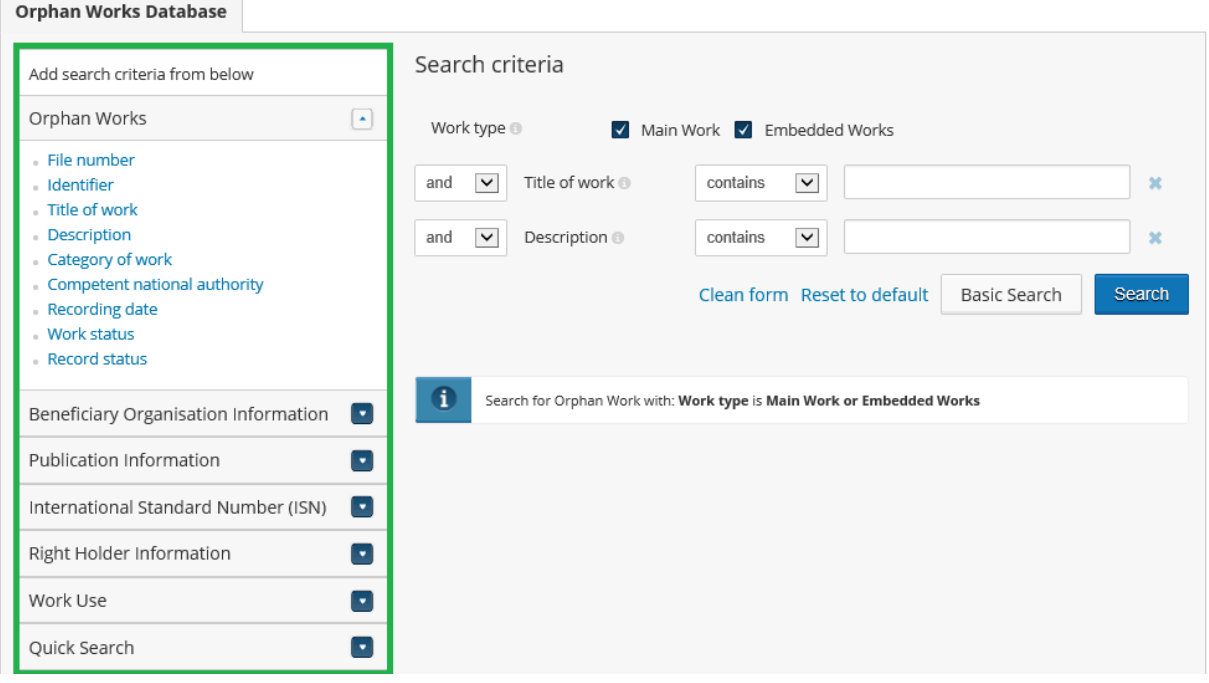

**Rysunek 17: Kryteria wyszukiwania zaawansowanego (IV)**

Po wybraniu przez użytkownika preferowanych kryteriów wyszukiwania, należy kliknąć przycisk "Wyszukaj" (Search).

Wyszukiwanie przeprowadzane jest wśród rekordów pasujących do wybranych kryteriów wyszukiwania a wyniki są wyświetlane dla użytkownika w tabeli poniżej pola wyszukiwania. Struktura wyszukiwania wyświetlana pod wybranymi przez użytkownika kryteriami (jak pokazano na **Rysunku 17**) umożliwia użytkownikowi zobaczenie wszystkich kryteriów wyszukiwania łącznie przed przeprowadzeniem wyszukiwania.

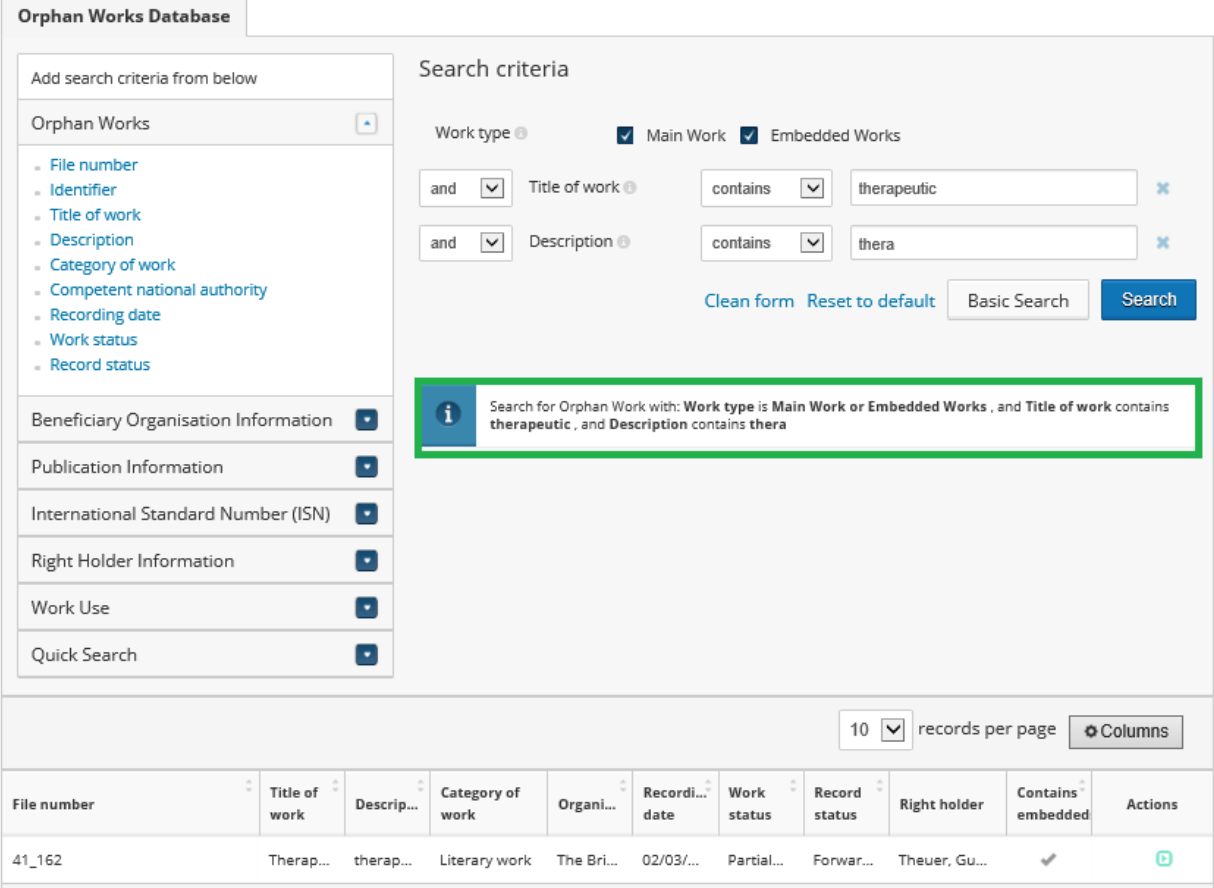

**Rysunek 18: Kryteria wyszukiwania zaawansowanego (V)**

### **Informacje dodatkowe**

W celu przeprowadzenia wyszukiwania, użytkownik musi wybrać opcje "Utwory główne " (Main work) lub "Utwory Włączone" (Embedded Works) albo obie te opcje. Wszystkie pozostałe pola są opcjonalne.

- **Utwór główny** po zaznaczeniu tego pola wyboru, wyszukiwanie dotyczy utworów głównych wpisanych do Bazy Danych Utworów Osieroconych.
- **Utwór włączony**  po zaznaczeniu tego pola wyboru, wyszukiwanie dotyczy utworów włączonych wpisanych do Bazy Danych Utworów Osieroconych.

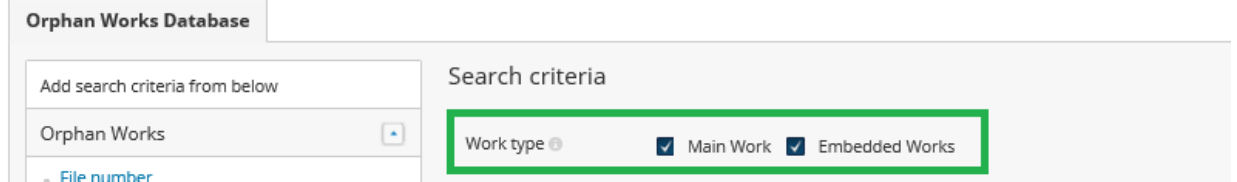

 **Rysunek 19: Kryteria wyszukiwania zaawansowanego (VI)**

Szkolenie Baza Danych Utworów Osieroconych Strona 17 z 46

Użytkownik może wybrać **"Czysty Formularz" (Clean form)**, co spowoduje wyczyszczenie wszystkich informacji wpisanych w pola wyszukiwania.

Jeżeli użytkownik wybierze **"Powrót do domyślnych" (Reset to default),** kryteria wyszukiwania zostaną zresetowane do formatu standardowego wyszukiwania zaawansowanego.

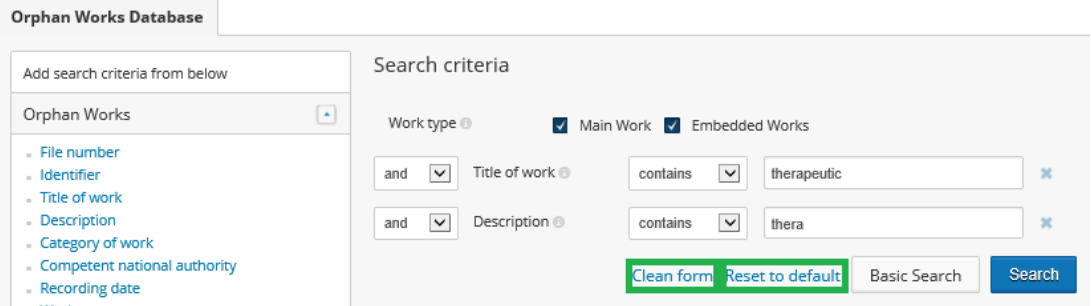

**Rysunek 20: Kryteria wyszukiwania zaawansowanego (VII)**

W ramach rozwijalnej listy "**Dodaj poniższe kryteria wyszukiwania**" (Add search criteria from below) użytkownik może prowadzić wyszukiwanie przy użyciu różnych kryteriów. Istnieje wiele kryteriów związanych z informacjami o rekordach zawierających informacje o utworze osieroconym, takimi jak "Numer pliku" (File number), "Identyfikator" (Identifier), "Tytuł utworu" (Title of work), "Opis" (Description), "Kategoria utworu" (Category of work), "Właściwy Organ Krajowy" (Competent National Authority), "Data rejestracji" (Recording date), "Status utworu" (Work status), "Status rekordu" (Record status).

Możliwe jest przeprowadzenie wyszukiwania według nazwy Organizacji Beneficjenta lub kraju Organizacji Beneficjenta (**Rysunek 21**).

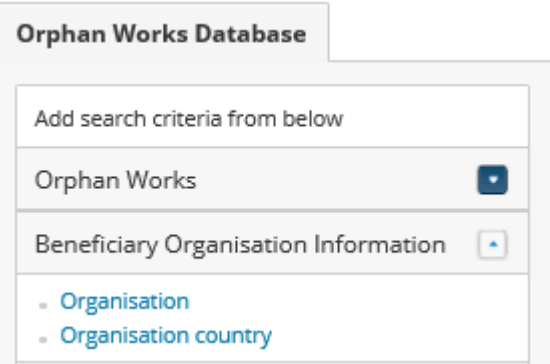

**Rysunek 21: Wyszukiwanie Zaawansowane - informacje o Organizacji Beneficjencie**

Kryteria wyszukiwania zaawansowanego umożliwiają wyszukiwanie szczegółowych informacji związanych z publikacją, tzn. "Kraj publikacji/emisji/produkcji" (Publication/broadcast/ production country), "Niepublikowane/Nieemitowane" (Unpublished/Not broadcast), "Daty publikacji" (Publication dates), "Wydawca/Nadawca/Producent" (Publisher/Broadcaster/ Producer Name), "Język publikacji " (Publication language) (**Rysunek 22**).

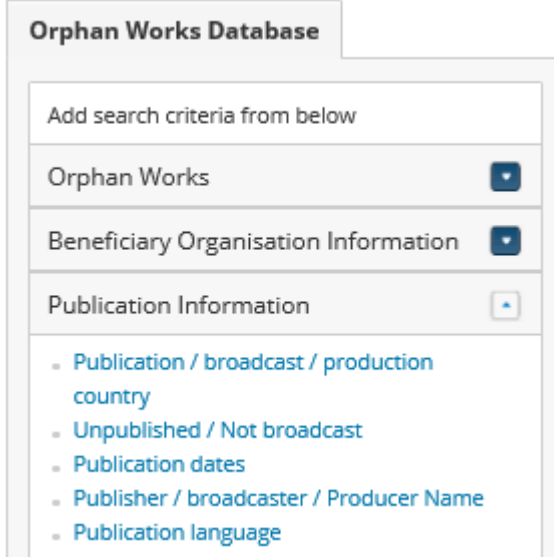

**Rysunek 22: Wyszukiwanie Zaawansowane - Informacje o Publikacji/Nadaniu/Produkcji**

Użytkownik bazy danych może przeprowadzić wyszukiwanie zaawansowane poprzez wpisanie rodzaju międzynarodowego znormalizowanego numeru – ISN oraz samego numeru ISN (**Rysunek 23**).

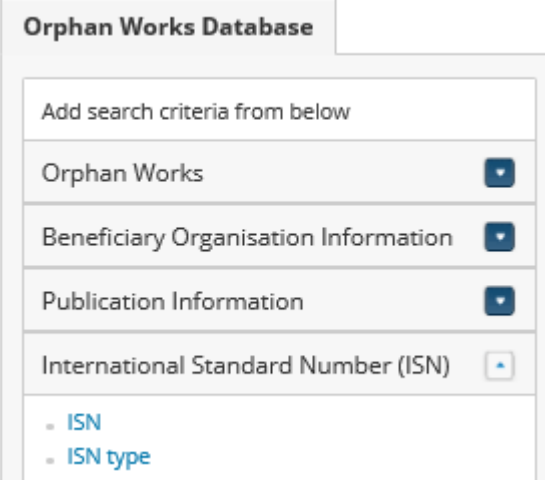

**Rysunek 23: Wyszukiwanie Zaawansowane - Międzynarodowy Znormalizowany Numer ISN**

Szkolenie Baza Danych Utworów Osieroconych Strona 19 z 46

W związku z informacjami o Uprawnionym, użytkownik może przeprowadzić wyszukiwanie według nazwy uprawnionego, jego statusu (np. utwór anonimowy, nieznane imię i nazwisko, zidentyfikowany do imienia i nazwiska oraz miejsca pobytu; zidentyfikowany co do imienia i nazwiska, ale nie miejsca pobytu) i rodzaju (np. autor, współautor, wykonawca, producent fonogramu, producent filmu) (**Rysunek 324**).

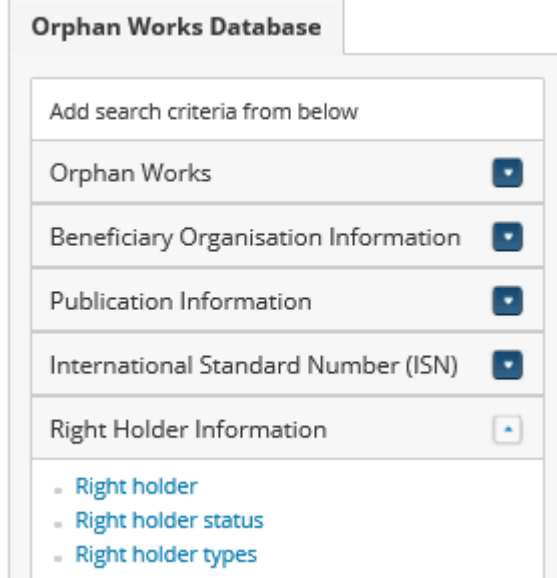

**Rysunek 24: Wyszukiwanie Zaawansowane - Informacje o Posiadaczu Praw**

Baza Danych Utworów Osieroconych umożliwia wyszukiwanie według projektu, w którym dany utwór osierocony jest wykorzystywany (**Rysunek 25**).

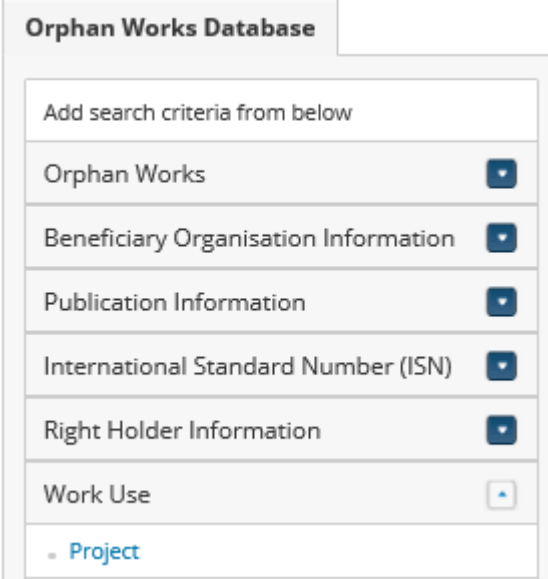

**Rysunek 25: Wyszukiwanie Zaawansowane - Zastosowanie Utworu**

Szkolenie Baza Danych Utworów Osieroconych Strona 20 z 46

Szybkie wyszukiwanie umożliwia wyszukiwanie we wszystkich polach bazy danych (**Rysunek 26**).

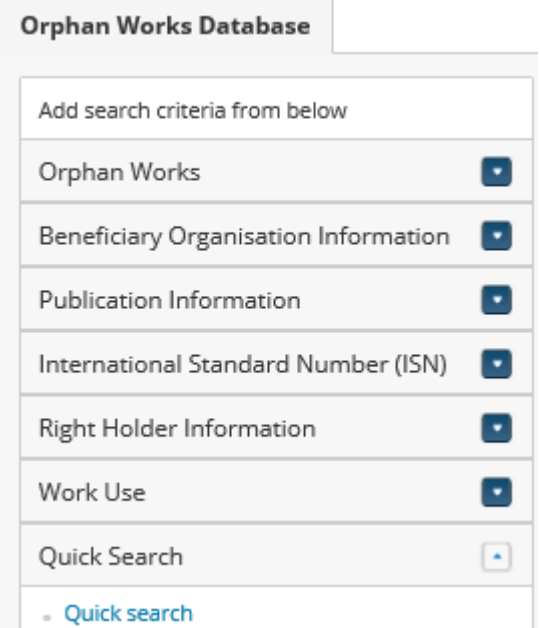

**Rysunek 26: Wyszukiwanie Zaawansowane - Szybkie Wyszukiwanie**

Po przeprowadzeniu wyszukiwania, użytkownik ma możliwość określenia, które informacjie znajdą się w tabeli wyników wyszukiwania. Poprzez kliknięcie w kolumnę danych (columns), użytkownik może wybrać do dziewięciu kolumn, które będą wyświetlane jednocześnie. Kolumny "Numer pliku" (File number) i "Działania" (Actions) są zawsze widoczne.

|                                                  |                                              |            |                     |                                               |                                                   | 10 | records per page<br>$\checkmark$ |                                    | O Columns                   |
|--------------------------------------------------|----------------------------------------------|------------|---------------------|-----------------------------------------------|---------------------------------------------------|----|----------------------------------|------------------------------------|-----------------------------|
| File number                                      | Title of<br>work                             | Descrip    | Category of<br>work | Organi <sub>-</sub>                           | Default column configuration<br>$\Box$ Identifier |    | Right holder                     | Contains <sup>1</sup><br>embedded: | <b>Actions</b>              |
| 41_484082_1                                      |                                              | BROKK      | Literary work       | The Bri                                       | Title of work                                     |    |                                  | $\mathbf{x}$                       | ൫                           |
| 41 003491510 2                                   |                                              | STEINIT    | Cinematogr          | The Bri                                       | O Description                                     |    | Pero, Alexa                      | ×                                  | ▣                           |
| 41_001097037_3                                   |                                              | The 1st    | Literary work       | The Bri                                       | Category of work                                  |    |                                  | $\mathbf{x}$                       | മ                           |
| 41_001425307_4                                   |                                              | The Si     | Literary work       | The Bri                                       | V Organisation                                    |    |                                  | $\mathbb{R}$                       | ▣                           |
| 41_001097184_5                                   |                                              | A Short    | Literary work       | The Bri                                       | Organisation country                              |    |                                  | ×                                  | m                           |
| 41_003413258_6                                   |                                              | The Ma     | Literary work       | The Bri                                       | √ Recording date                                  |    |                                  | $\mathbbm{R}$                      | ▣                           |
| 41_001094797_7                                   |                                              | The 56t    | Literary work       | The Bri                                       | Vork status                                       |    | Marius, Jorg                     | ×                                  | o                           |
| 41_001094802_B                                   |                                              | The 74t    | Literary work       | The Bri                                       | Record status                                     |    |                                  | 20                                 | Θ                           |
| 41 001094775 9                                   |                                              | The His    | Literary work       | The Bri                                       | Publication / broadcast /<br>production country   |    |                                  | ×                                  | Θ                           |
| 41 009986352 10                                  |                                              | Military   | Literary work       | The Bri                                       | Publisher / broadcaster /                         |    |                                  | $\mathbbm{R}$                      | Θ                           |
| Showing 1 to 10 of 441 entries                   |                                              |            |                     |                                               | Producer Name<br>Publication language             |    | 1<br>44<br>$\mathcal{A}$         | 3<br>2                             | 5<br><b>IPP</b>             |
|                                                  |                                              |            |                     |                                               | $\Box$ ISN                                        |    |                                  |                                    |                             |
|                                                  |                                              |            |                     |                                               | $\Box$ ISN type                                   |    |                                  |                                    |                             |
| TMview                                           |                                              | DesignView |                     | Orphan<br>Databa                              | V Right holder                                    |    | CIST                             | <b>EDB</b>                         | Enforcement<br>Database     |
| <b>Mview</b>                                     | <b>DesignView</b>                            |            |                     | Search case law                               | $\Box$ Project                                    |    |                                  | Enforcement Database               |                             |
| iearch for trade marks in the<br>European Union. | Search for designs in the European<br>Union. |            |                     | Search for legal decisi<br>marks and designs. | Ontains embeddeds                                 |    | n counterfeit                    | counterfelt goods                  | Information and exchange on |

**Rysunek 27: Konfiguracja wyników wyszukiwania - kolumny domyślne**

Kolumny "Tytuł utworu", "Opis", "Kategoria utworu", "Organizacja", "Data rejestracji", "Status utworu", "Status rekordu", "Uprawniony" i "Zawiera włączone" są domyślnie widoczne dla użytkownika.

Zmiana ustawień kolumn domyślnych zostanie zachowana w celu wyświetlania wyników kolejnych wyszukiwani. Użytkownik może wybrać następujące kolumny:

- Identyfikator
- Tytuł utworu
- Opis
- Kategoria utworu
- **•** Organizacja
- Kraj Organizacji
- Kraj publikacji/nadania/produkcji
- Wydawca/Nadawca/Producent
- Język publikacji
- $\bullet$  ISN
- Rodzaj ISN
- Data rejestracji (dostępna tylko dla użytkowników Organizacji Beneficjenta i Właściwego Organu Krajowego)
- Status utworu (dostępny tylko dla użytkowników Organizacji Beneficjenta i Właściwego Organu Krajowego)

Szkolenie Baza Danych Utworów Osieroconych Strona 22 z 46

- Status rekordu (dostępny tylko dla użytkowników Organizacji Beneficjenta i Właściwego Organu Krajowego)
- Uprawniony
- $\bullet$  Projekt
- Zawiera włączone

## **3.1 Ćwiczenie Wyszukiwanie Zaawansowane**

Proszę przejść do dokumentu ćwiczeniowego.

### **Uwagi:**

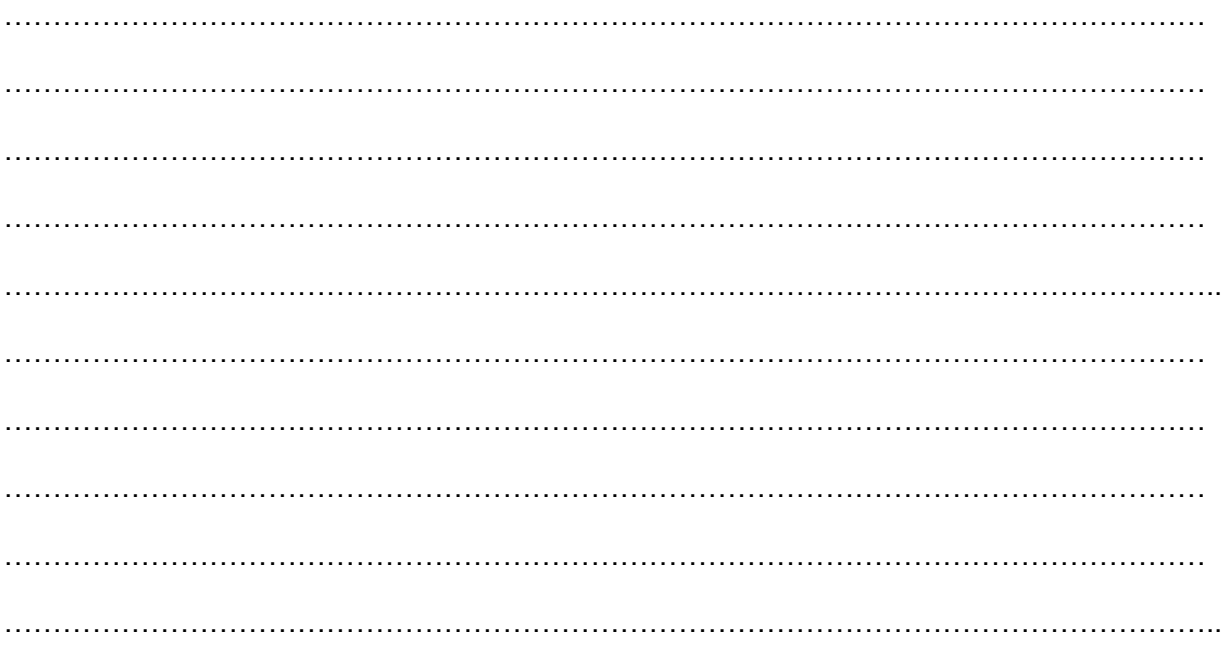

Szkolenie Baza Danych Utworów Osieroconych Strona 23 z 46

## **4. Rejestracja Utworu Osieroconego**

## **Ogólny opis**

Proces rejestracji utworu osieroconego obejmuje następujące etapy:

- Dokonanie rejestracji danego utworu osieroconego przez Organizację Beneficjenta;
- Przekazanie rejestracji danego utworu osieroconego przez Właściwy Organ Krajowy (MKiDN) do Bazy Danych Utworów Osieroconych.

Taka sekwencja działań gwarantuje, że każdy rekord utworu osieroconego utworzony przez Organizację Beneficjenta jest przechowywany w bazie danych Utworów Osieroconych i może być wyszukany przez Organizacje Beneficjentów, Właściwe Organy Krajowe (w tym MKiDN) i zwykłych użytkowników internetu.

## **Rejestracja Utworu Osieroconego**

Użytkownik Organizacji Beneficjenta loguje się do Bazy Danych Utworów Osieroconych.

W celu rejestracji danego utworu osieroconego, użytkownik musi kliknąć ikonę "Zarejestruj utwór osierocony" (Record orphan work).

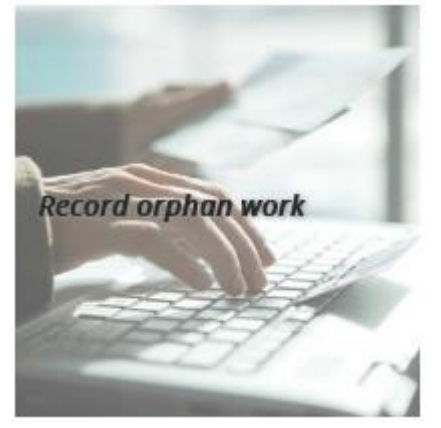

**Rysunek 28: Zakładka zarejestruj utwór osierocony**

Użytkownik zostaje przekierowany do strony "Szczegółowe informacje o utworze osieroconym" (Orphan work detailed information), gdzie musi zastosować czteroetapową procedurę.

#### **Etap 1: Rejestracja utworu osieroconego - Informacje Szczegółowe**

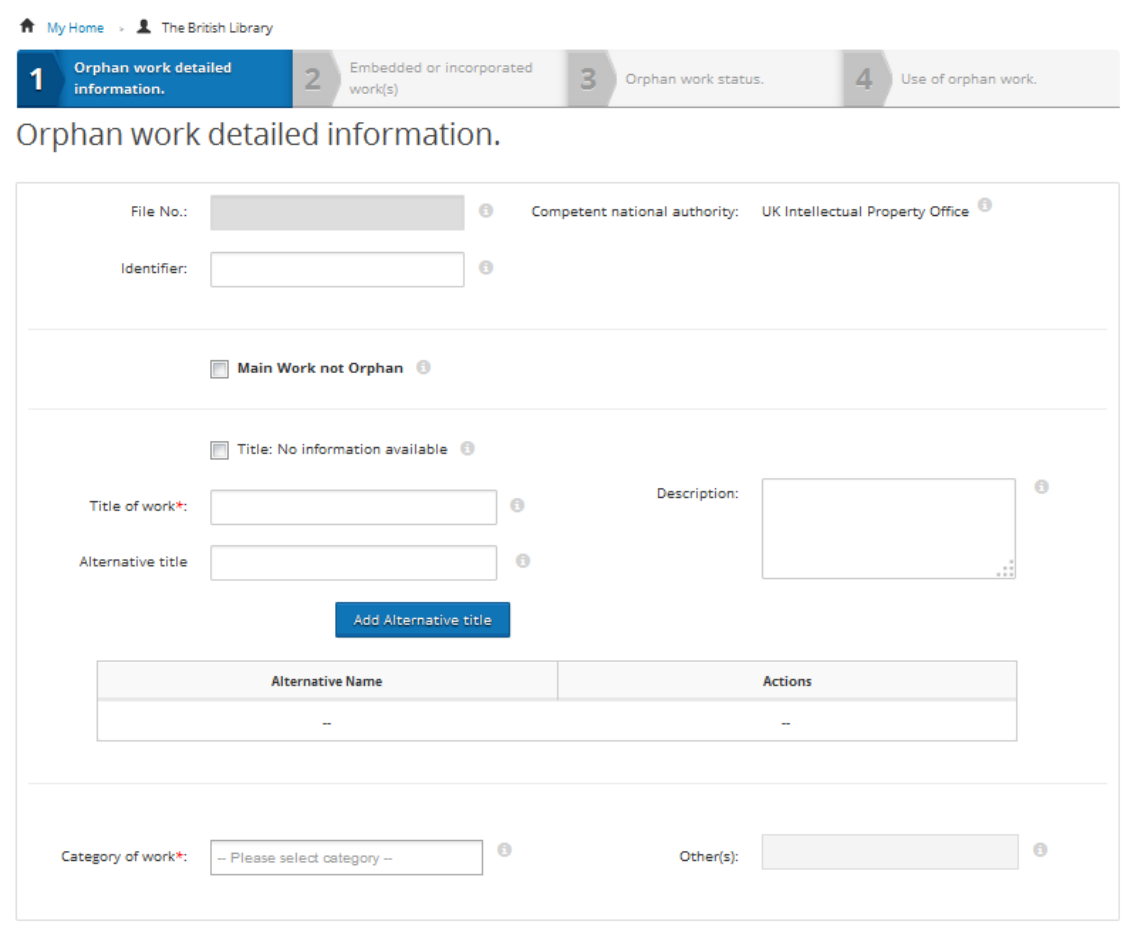

**Rysunek 29: Szczegółowe informacje o utworze osieroconym (I)**

Pola danych przeznaczone do rejestracji utworu osieroconego są wymienione poniżej. Użytkownik musi wypełnić przynajmniej pola obowiązkowe. W systemie, pola obowiązkowe oznaczone są czerwoną gwiazdką.

- **Nr pliku. (File number)** Ten numer identyfikuje rekord danego utworu osieroconego. Nadanie numeru następuje w sposób automatyczny i nie jest edytowalne.
- **Identyfikator. (Identifier)** Numer odpowiadający numerowi stosowanemu na poziomie krajowym, w bazie danych lub rejestrze Organizacji Beneficjenta. Numer ten pozwala Organizacji Beneficjentowi jednoznacznie zidentyfikować dany utwór.
- **Właściwy Organ Krajowy.** Baza danych zawiera dane kontaktowe zarejestrowanych Właściwych Organów Krajowych ze wszystkich Państw Członkowskich. W Polsce jest to Ministerstwo Kultury i Dziedzictwa Narodowego. Organizacja Beneficjent nie musi wprowadzać informacji dotyczących organu. Dane kontaktowe do Właściwego Organu Krajowego w kraju, w którym Organizacja Beneficjent się znajduje, są uzupełniane automatycznie.

Szkolenie Baza Danych Utworów Osieroconych Strona 25 z 46

- **Utwór Główny nieosierocony. (Main Work not Orphan).** To pole powinno być zaznaczone, jeżeli utwór główny nie jest osierocony, np. znajduje się w domenie publicznej i zawiera utwory włączone, które są osierocone.
- **Tytuł utworu. (Title of Work).** Należy wskazać oryginalny tytuł utworu osieroconego. Jeśli informacje o tytule nie są dostępne, użytkownik Organizacji Beneficjenta musi zaznaczyć pole wyboru "Tytuł: Brak dostępnych informacji" (Title: No information available).
- **Tytuł alternatywny. (Alternative Title).** Może to być jakakolwiek forma tytułu, która jest używana jako substytut lub alternatywa do oficjalnego tytułu utworu osieroconego, włączając skróty lub tłumaczenia oryginalnego tytułu. To pole umożliwia wpisanie kilku tytułów.
- **Opis**. **(Decription).** Opis utworu osieroconego musi zostać wprowadzony w przypadku, gdy żaden tytuł utworu nie jest dostępny. Może zawierać wszelkie dostępne informacje na temat utworu osieroconego.
- **Kategoria utworu.** Użytkownik Organizacji Beneficjenta wybierze jedną lub kilka kategorii jednego lub większej liczby utworów z poniżej wymienionych.
	- o utwór literacki
	- o utwór audiowizualny
	- o utwór kinematograficzny
	- o fonogram
	- o inne

Jeżeli użytkownik wybierze "Inne" (Other), pokaże się kolejne pole tekstowe, a użytkownik będzie mógł określić inną niewymienioną kategorię. W tym miejscu będzie można również wskazać kilka kategorii utworu.

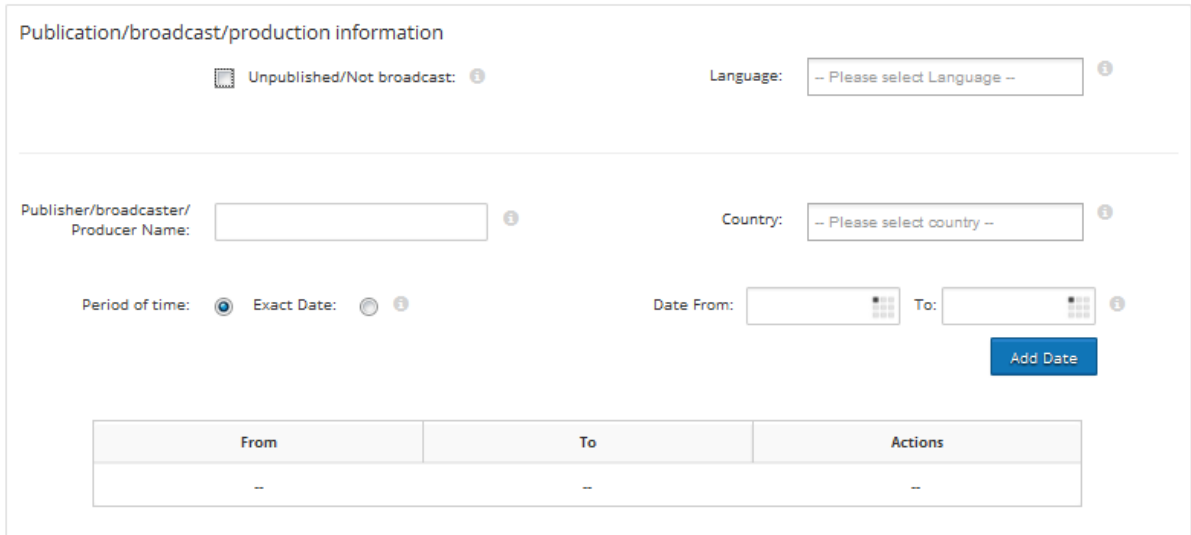

#### **Rysunek 30: Szczegółowe informacje o utworze osieroconym (II)**

Szkolenie Baza Danych Utworów Osieroconych Strona 26 z 46 z 46

Pola danych związanych z informacjami o **publikacji/nadaniu/produkcji (publication/broadcast/production)**:

- **Niepublikowane/Nienadane. (unpublished/not broadcast)** Należy zaznaczyć okienko jeżeli utwór nie został opublikowany lub nadany.
- **Język Publikacji. (Language)** Organizacja Beneficjent może określić język publikacji, nadania lub publicznego udostępnienia utworów nieopublikowanych lub nienadanych. Organizacja Beneficjent może wybrać jeden z języków państw członkowskich lub "Inne". Jeżeli dany utwór został opublikowany, wyemitowany lub był publicznie dostępny w kilku językach, możliwe jest wybranie kilku języków.
- **Wydawca/Nadawca/Producent.** Jest to jedna lub więcej nazw wydawcy, nadawcy lub producenta danego utworu osieroconego. W przypadku osoby fizycznej należy wpisać imię i nazwisko, w przypadku osoby prawnej nazwę.
- **Daty Publikacji. (Date)** To data pierwszej publikacji, nadania lub produkcji danego utworu osieroconego. Może to być albo dokładna data lub okres.

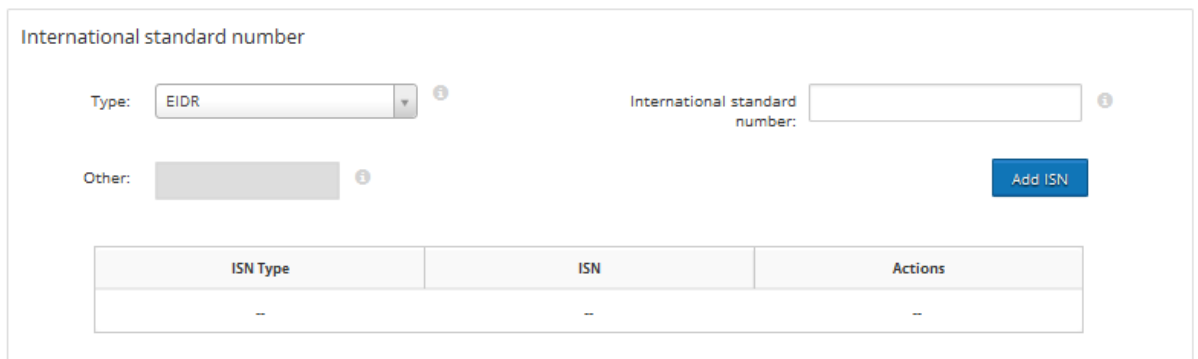

#### **Rysunek 31: Szczegółowe informacje o utworze osieroconym (III)**

Pola danych związane ze międzynarodowym znormalizowanym numerem ISN:

- **ISN.** Należy wpisać międzynarodowy znormalizowany numer ISN.
- **Rodzaj ISN.** Jest to rodzaj międzynarodowego znormalizowanego numeru utworu osieroconego.

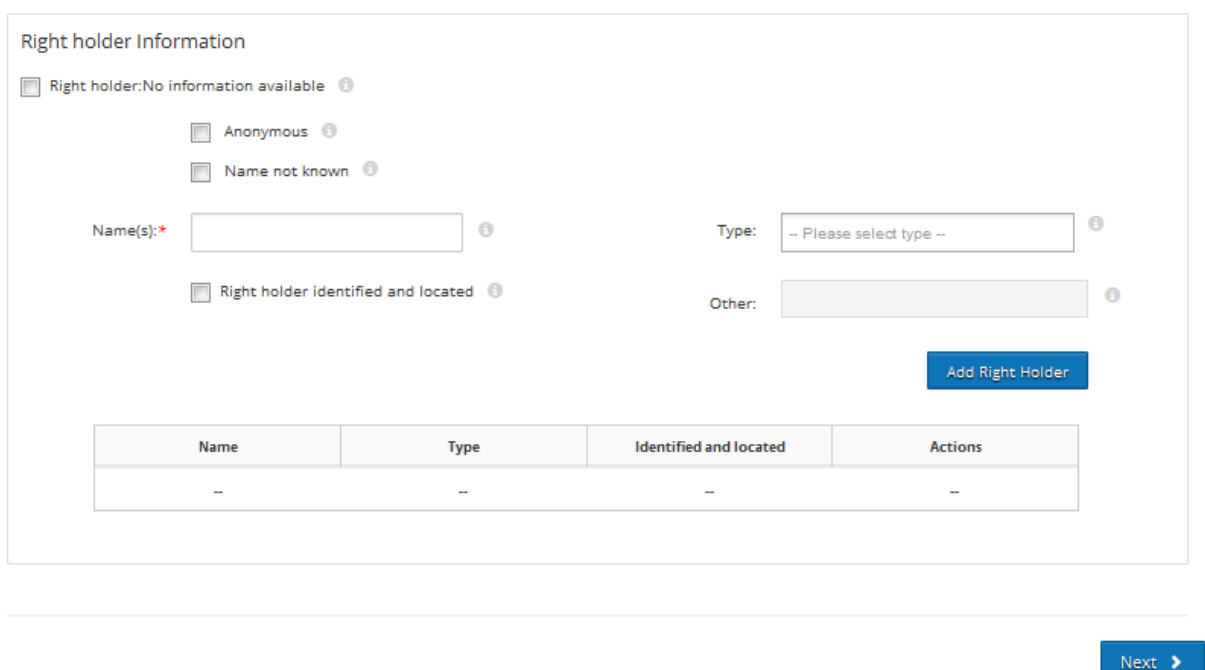

#### **Rysunek 32: Szczegółowe informacje o utworze osieroconym (IV)**

W części informacyjnej, dotyczącej uprawnionego, Organizacje Beneficjenci przedstawiają informacje o uprawnionym lub uprawnionych. Uprawniony jest identyfikowany zgodnie z prawem krajowym.

Pola danych związanych z informacjami o uprawnionym:

- Jeśli informacje o uprawnionym są niedostępne Organizacja Beneficjent musi zaznaczyć **"Uprawniony: Brak dostępnych informacji" (Right holder: No information available).** w tym przypadku pole "Nazwa(y)" zostaje wyłączone a Organizacja Beneficjent nie musi go wypełniać.
- Jeśli informacje o uprawnionym są dostępne, Organizacja Beneficjent musi wskazać go w polu "Nazwa" (Name)". Pole "Nazwa" powinno zawierać informacje o imieniu i nazwisku osoby fizycznej lub nazwie osoby prawnej.
- Jeżeli uprawniony pozostaje **anonimowy** Organizacja Beneficjent może określić to w odpowiednim polu. W takim przypadku, jeżeli użytkownik zaznaczy to pole wyboru pole Nazwa(y) zostanie wypełnione jako "**Anonimowy**" i wyłączone.
- Jeżeli uprawniony jest nieznany, wówczas użytkownik musi zaznaczyć pole wyboru **"Imię i nazwisko/nazwa nieznane" (Name not known)**. W takim wypadku tekst "Imię i nazwisko/nazwa nieznane" zostanie dodany do pola Nazwa(y) a pole to zostanie wyłączone.

W bazie dostępny jest link do **Virtual International Authority File (VIAF),** systemu umożliwiającego wprowadzenie imion i nazwisk uprawnionych tak, aby uniknąć duplikowania i ułatwić łączenie danych. Jeżeli danych nie ma w systemie VIAF, Organizacja Beneficjent przekaże informacje w następującej formie:

Szkolenie Baza Danych Utworów Osieroconych Strona 28 z 46

- Jeżeli uprawniony jest osobą fizyczną, należy wpisać najpierw nazwisko, następnie przecinek "" po którym należy wpisać imię (np. Lewis, John).
- Jeżeli uprawniony to osoba prawna, należy wpisać jej nazwę (np. Royal Publishing House).

**Rodzaje uprawnionych** określone w liście rozwijalnej:

- Autor
- Współautor
- Wykonawca
- Producent fonogramu
- Producent filmu
- Współproducent
- Wydawca
- Nadawca
- Tłumacz
- Inne

Organizacja Beneficjent może wybrać jeden lub więcej rodzajów uprawnionych, a w przypadku "Inne" Organizacja Beneficjent może określić rodzaj uprawnionego, np. spadkobierca.

Jeżeli uprawniony zostanie zidentyfikowany co do imienia i nazwiska/nazwy i miejsca pobytu oraz wyrazi zgodę na korzystanie z utworów, do których przysługują mu autorskie prawa majątkowe, użytkownik musi zaznaczyć pole "**Uprawniony zidentyfikowany i zlokalizowany**" (**Right holder identified and located)**. W przeciwnym razie, użytkownik pozostawi to pole "niezaznaczone". Dotyczy to utworów głównych i włączonych. Jeżeli uprawniony zostanie zidentyfikowany co do imienia i nazwiska/nazwy i miejsca pobytu (pole wyboru zaznaczone), utwór osieroconych staje się niewidoczny dla zwykłych użytkowników internetu.

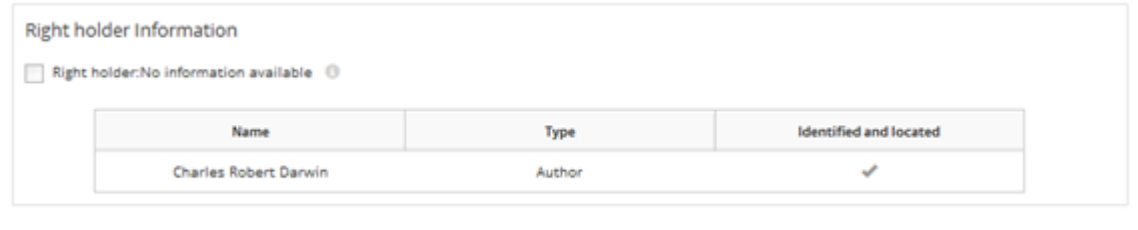

#### **Rysunek 33: Informacje o Uprawnionym**

Aby dodać kilku uprawnionych, Organizacja Beneficjent powinna kliknąć przycisk "Dodaj uprawnionego" (Add Right Holder) i wypełnić wymagane informacje. Po wprowadzeniu informacji na temat kilku uprawnionych, pojawi się tabela zawierająca informacje o uprawnionych.

Szkolenie Baza Danych Utworów Osieroconych Strona 29 z 46

#### **Etap 2: Rejestracja utworu osieroconego - utwory włączone (embedded or incorporated works)**

Jeżeli dany utwór zawiera utwory włączone, użytkownik musi je zrejestrować, klikając "Dodaj utwory włączone" (Add embedded or incorporated works).

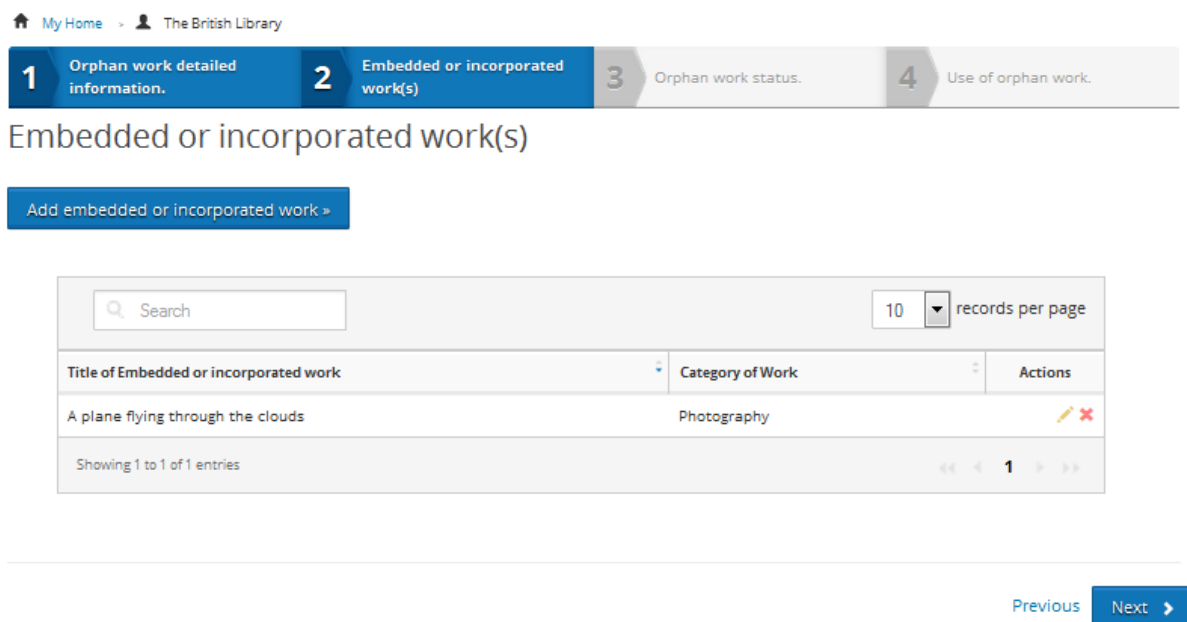

#### **Rysunek 34: Utwory włączone**

Informacje, które należy wprowadzić dla utworów włączonych są takie same jak dla utworów głównych.

W porównaniu z kategoriami utworów głównych, katalog utworów włączonych jest szerszy. Status utworu osieroconego mogą uzyskać następujące utwory włączone:

- Fotografia
- **Ilustracja**
- Plakat
- Dzieło sztuki
- Mapa, plan
- Utwór Audiowizualny
- Utwór Kinematograficzny
- Fonogram
- Utwór Literacki
- Inne

Użytkownik Organizacji Beneficjenta może zarejestrować wiele utworów włączonych do głównego utworu osieroconego.

Szkolenie Baza Danych Utworów Osieroconych Strona 30 z 46

**Etap 3: Rejestracja utworu osieroconego - Status Utworu Osieroconego**

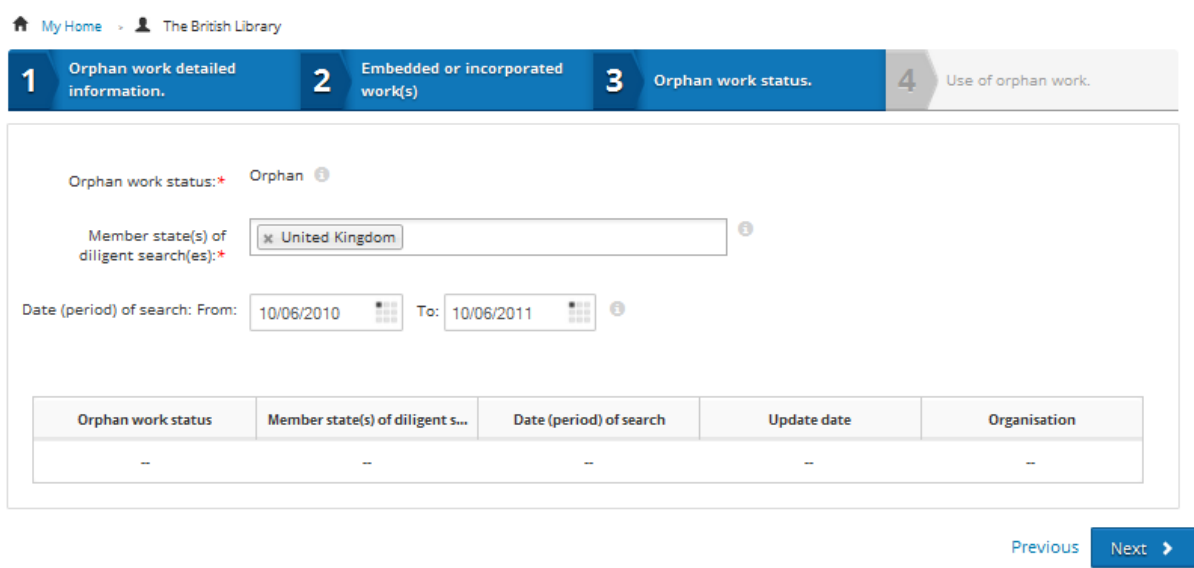

#### **Rysunek 35: Status Utworu Osieroconego**

- **Status Utworu Osieroconego.** To pole jest przeznaczone wyłącznie do odczytu. Jego zawartość wypełniana jest automatycznie w zależności od informacji dotyczących uprawnionego dodanych przez użytkownika i dotyczących głównego utworu osieroconego oraz jednego lub większej liczby utworów włączonych:
	- o **Utwór osierocony.** Ten status jest ustawiony automatycznie, jeżeli żaden z uprawnionych nie zostanie zidentyfikowany co do imienia i nazwiska/nazwy oraz miejsca pobytu zarówno dla utworu głównego jak i utworów włączonych.
	- o **Utwór częściowo osierocony.** Ten status jest ustawiony automatycznie, jeżeli co najmniej jeden z uprawnionych dla utworu głównego lub utworów włączonych zostanie zidentyfikowany co do imienia i nazwiska/nazwy oraz miejsca pobytu tzn. jeden z uprawnionych do utworu głównego lub utworów włączonych został zaznaczony jako "Uprawniony zidentyfikowany i zlokalizowany " patrz **Rysunek 32** oraz **Rysunek 33**.
	- o **Utwór nieosierocony.** Ten status jest ustawiony automatycznie, jeśli wszyscy uprawnieni do utworu głównego oraz utworów włączonych zostaną zidentyfikowani co do imienia i nazwiska/nazwy oraz miejsca pobytu, tzn. **wszyscy** uprawnienUprawniony zidentyfikowany i zlokalizowany" patrz **Rysunek 32 oraz Rysunek 33**. Ten status jest ustawiany wraz z aktualizacją zapisu.
	- o **Zgłoszona zmiana statusu.** Ten status to status pośredni. Umożliwia Organizacji Beneficjentowi podjęcie określonych decyzji o zmianie statusu z osieroconego na częściowo osierocony lub na utwór nieosierocony, np. po

Szkolenie Baza Danych Utworów Osieroconych Strona 31 z 46

zgłoszeniu żądania stwierdzenia wygaśnięcia statusu przez uprawnionego. Każda zmiana statusu utworu osieroconego jest odnotowana w bazie danych.

- **Utwór główny nieosierocony.** Status tego zapisu jest domyślnie oznaczony jako **Utwór Częściowo Osierocony**. Z uwagi na to, że utwór główny nie jest osierocony, status jest określony dzięki informacjom wprowadzonym do sekcji informacji dotyczących uprawnionych do utworów włączonych. Jeżeli wszyscy uprawnieni do utworów włączonych zostali zaznaczeni jako "Uprawniony zidentyfikowany i zlokalizowany", patrz **Rysunek 32** oraz **Rysunek 33,** status zostanie ustawiony jako **Utwór nieosierocony**.
- **Państwo/a członkowskie starannego poszukiwania.** To te państwa członkowskie, w których przeprowadzono staranne poszukiwanie. Możliwe jest wskazanie więcej niż jednego Państwa Członkowskiego.
- **Data (okres) poszukiwania.** Wskazuje okres czasu, w którym realizowano staranne poszukiwanie**.**

#### **Etap 4: Rejestracja utworu osieroconego – korzystanie z utworu osieroconego**

Użytkownik Organizacji Beneficjenta rejestruje korzystanie z utworu osieroconego.

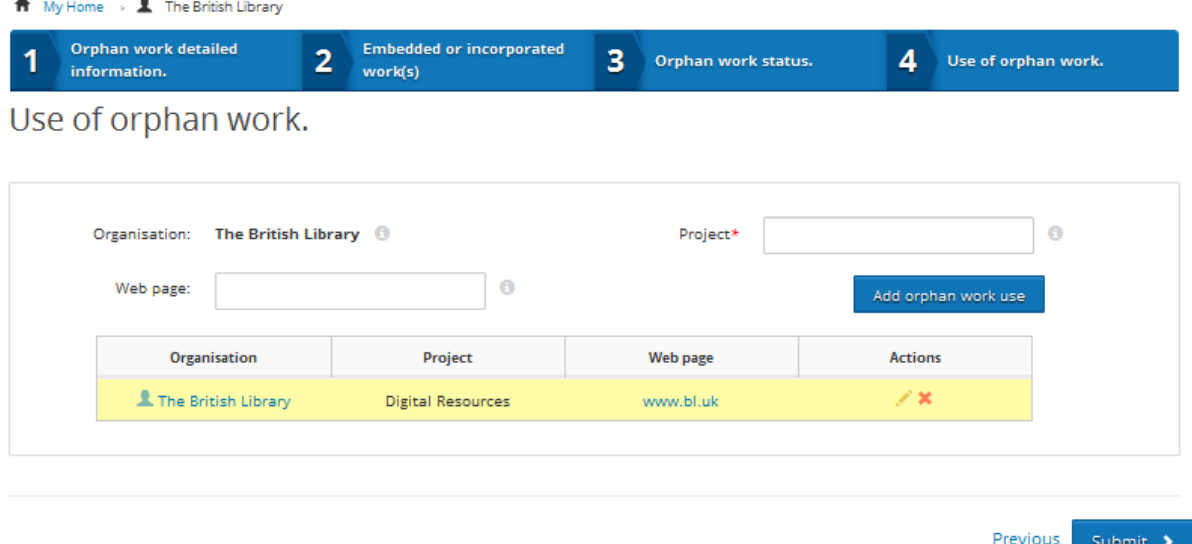

#### **Rysunek 36: Użycie utworu osieroconego (I)**

- **Organizacja. (Organization)** To Organizacja Beneficjent korzystająca z utworu osieroconego. Wszystkie dane kontaktowe Organizacji Beneficjenta są przechowywane w bazie danych.
- **Projekt.** Jest to informacja o projekcie, w ramach którego Organizacja Beneficjent korzysta z danego utworu osieroconego.

Szkolenie Baza Danych Utworów Osieroconych Strona 32 z 46

 **Strona internetowa. (Web page)** Użytkownik Organizacji Beneficjenta może dodać link do strony internetowej, w ramach której utwór osierocony jest publicznie udostępniany.

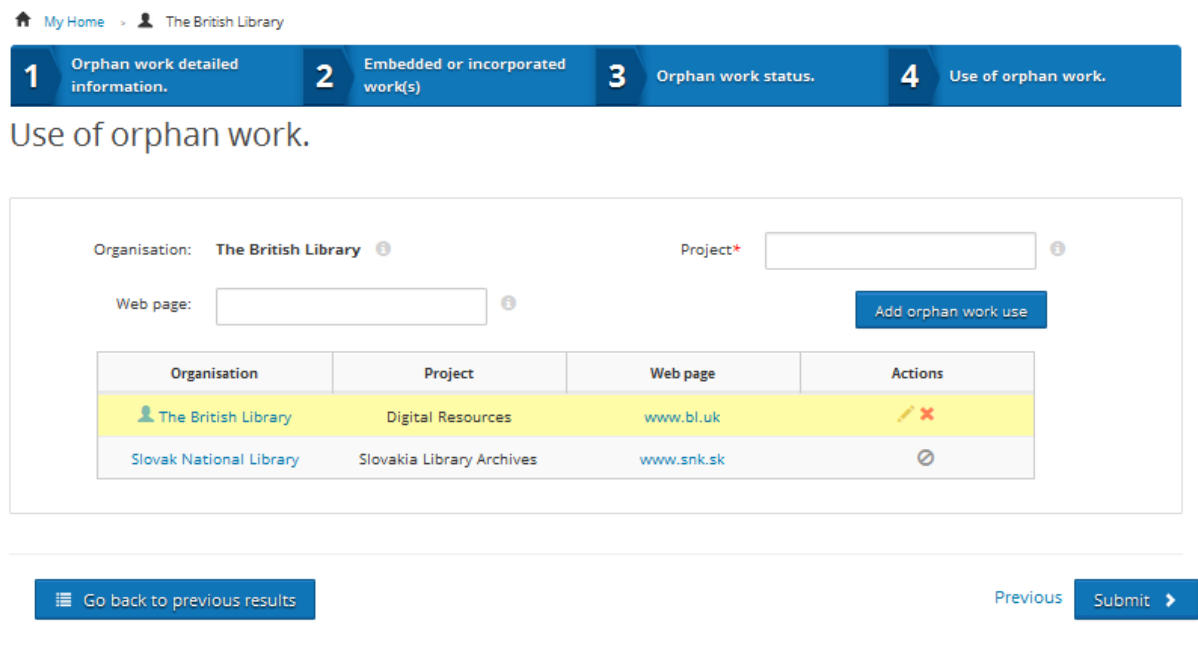

#### **Rysunek 37: Użycie utworu osieroconego (II)**

**Dodaj korzystanie z utworu osieroconego.** Jeżeli użytkownik Organizacji Beneficjenta stwierdzi, że utwór został już zarejestrowany w Bazie Danych Utworów Osieroconych, ma możliwość dodawania nowych projektów do istniejącego rekordu, w ramach których występuje korzystanie z danego utworu osieroconego. Tabela (**Rysunek 37**) pokazuje różne Organizacje Beneficjentów, korzystające z danego utworu. Nie jest możliwe usuwanie lub edytowanie wykorzystania utworu jednej Organizacji Beneficjenta przez inną. Właściciel rekordu – Organizacja Beneficjent, która przeprowadziła staranne poszukiwania i zrejestrowała utwór osierocony - jest wyróżniona w tabeli.

Jeżeli użytkownik kliknie na nazwę Organizacji Beneficjenta, która znajduje się w tabeli, będzie mógł zobaczyć jej dane kontaktowe (Rysunek 38).

Organisation Information

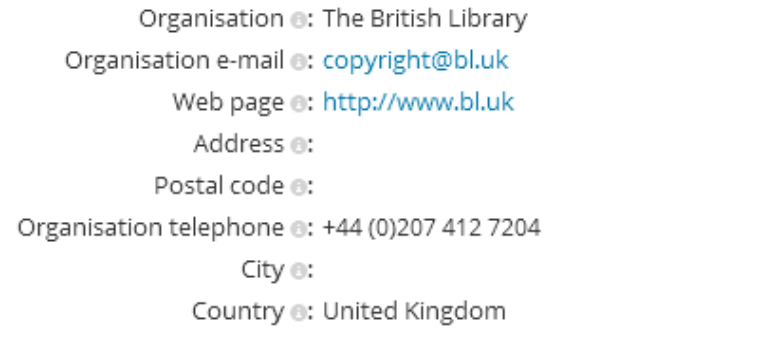

Close

**Rysunek 38: Informacje o Organizacji**

Po przesłaniu danych związanych z nowym projektem, w Bazie Danych Utworów Osieroconych zostanie sprawdzona kompletność danych w ramach rekordu. Użytkownik zostanie poinformowany o wszelkich błędach lub brakujących informacjach danej rejestracji; w przeciwnym wypadku status zapisu zostanie ustawiony na **"Oczekujące na Przekazanie"** a użytkownik zobaczy informacje o pozytywnym zakończeniu procesu (**Rysunek 39**).

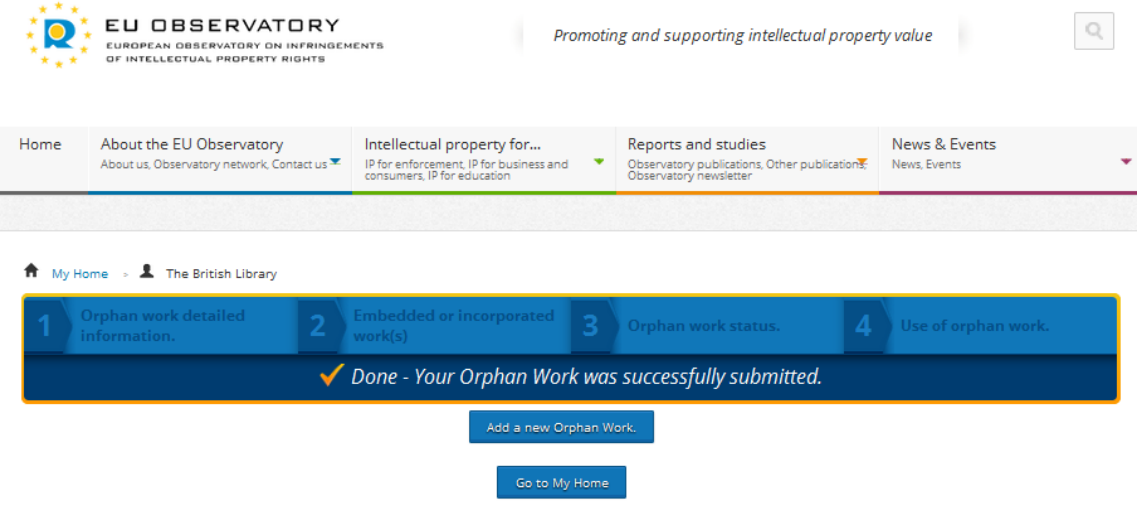

**Rysunek 39: Utwór osierocony przesłany z powodzeniem** 

Właściwy Organ Krajowy (MKiDN) otrzyma powiadomienie o rejestracji. Przekazywanie rejestracji do Bazy Danych Utworów Osieroconych jest realizowane przez Właściwy Organ Krajowy (MKiDN).

Szkolenie Baza Danych Utworów Osieroconych Strona 34 z 46

### **Informacje dodatkowe**

Tylko pola danych, oznaczone czerwoną gwiazdką (\*) są klasyfikowane jako pola obowiązkowe. Pozostała część pól danych nie jest klasyfikowana jako takie, dlatego też, informacje mogą zostać dodane, gdy będą dostępne.

#### **4.1 Ćwiczenie - Zarejestruj Utwór Osierocony**

Proszę przejść do dokumentu ćwiczeniowego.

#### **Uwagi:**

…………………………………………………………………………………………………………… …………………………………………………………………………………………………………… …………………………………………………………………………………………………………… …………………………………………………………………………………………………………… …………………………………………………………………………………………………………….. …………………………………………………………………………………………………………… …………………………………………………………………………………………………………… …………………………………………………………………………………………………………… …………………………………………………………………………………………………………… ……………………………………………………………………………………………………………..

Szkolenie Baza Danych Utworów Osieroconych Strona 35 z 46

# **5. Rejestracja grupy utworów osieroconych – Zbiorcze przekazywanie danych (Bulk upload)**

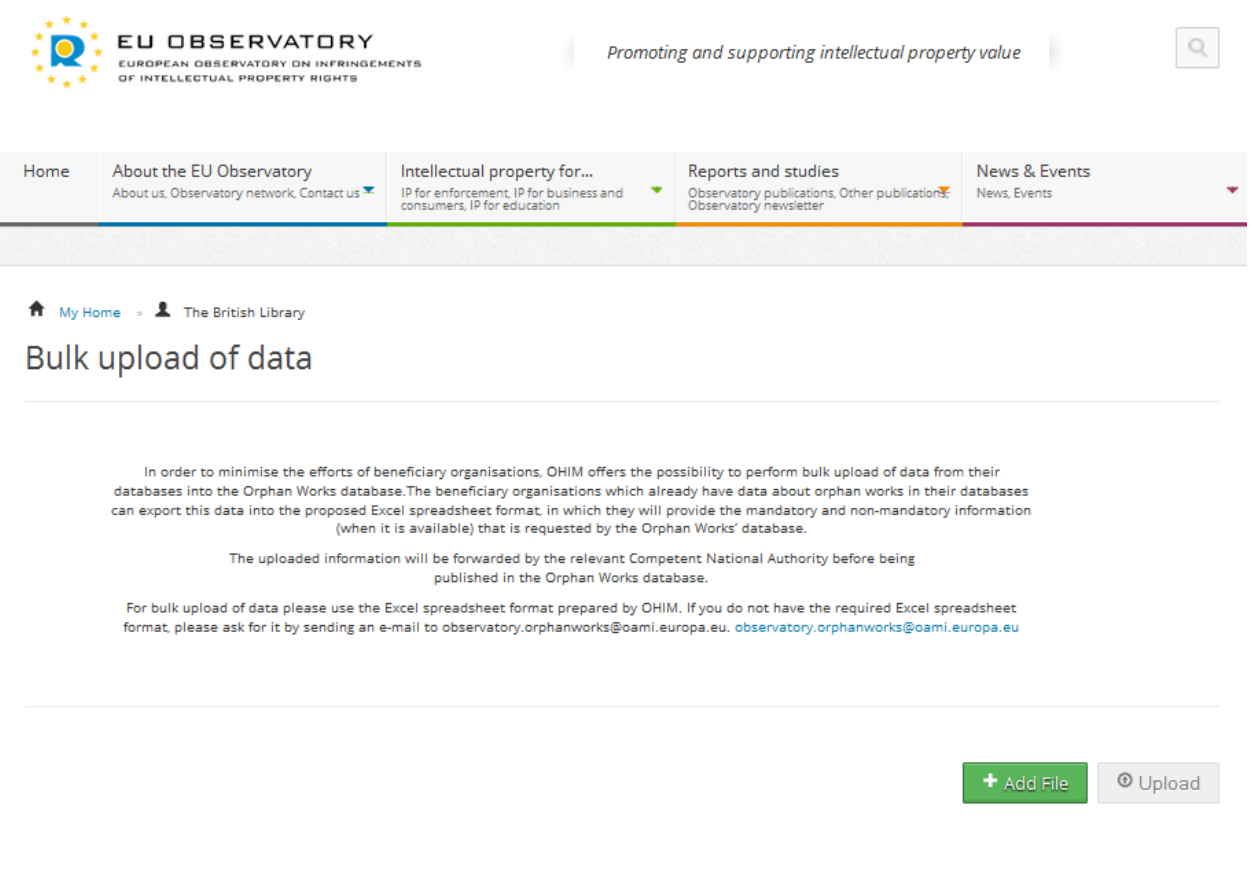

**Rysunek 40: Rejestracja grupy utworów osieroconych (I)**

### **Ogólny opis**

Funkcja rejestrowania grupy utworów osieroconych została stworzona w celu ułatwienia użytkownikom Organizacji Beneficjenta przesyłanie większej ilości rejestracji jednocześnie zamiast konieczności osobnego rejestrowania każdego z utworów w Bazie Danych Utworów Osieroconych.

#### **Rejestracja grupy utworów osieroconych**

Użytkownik Organizacji Beneficjenta musi zalogować się do Bazy Danych Utworów Osieroconych.

Użytkownik musi kliknąć ikonę "Zbiorczy przekaz danych" (Bulk Upload).

Szkolenie Baza Danych Utworów Osieroconych Strona 36 z 46

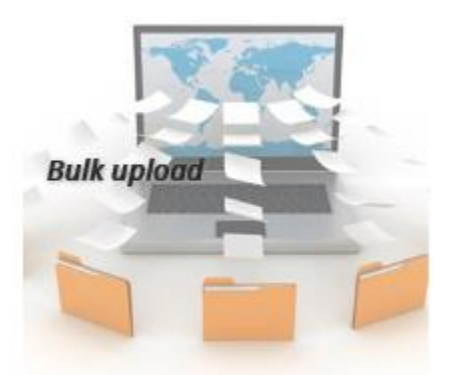

**Rysunek 41: Zakładka - zbiorczy przekaz danych** 

Użytkownik zostanie przekierowany na stronę **"Zbiorczy przekaz danych"**.

Bulk upload of data

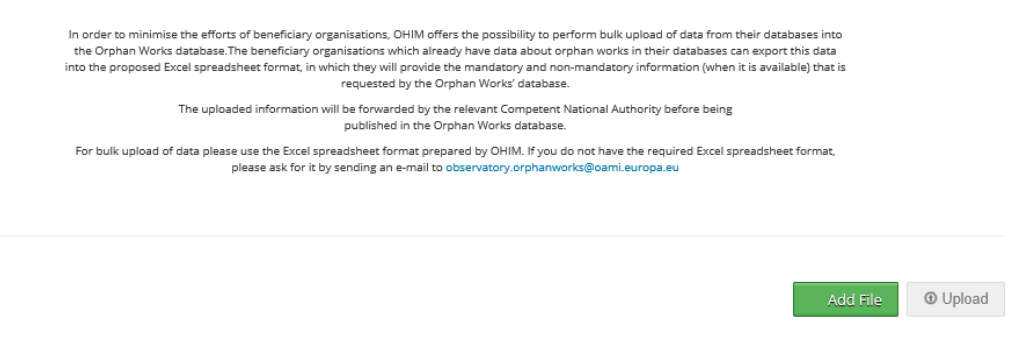

**Rysunek 42: Zbiorczy przekaz danych (II)**

Użytkownik następnie klika pole wyboru "Dodaj plik" (Add file) i wybierze arkusz Excel zawierający informacje niezbędne do rejestracji grupy utworów osieroconych.

Po wybraniu arkusza, użytkownik kliknie przycisk "Przekaż" (Upload). Jeżeli plik posiada właściwy format, rejestracje w nim zawarte zostaną przekazane do Bazy Danych Utworów Osieroconych.

Po przetworzeniu arkusza użytkownik, którzy przekazał arkusz otrzymuje powiadomienie drogą korespondencji elektronicznej – e-mail, potwierdzające przesłanie danych. Podsumowanie wyników procesu zostanie wyświetlone w powiadomieniu.

Dodatkowo, wiadomość e-mail zostanie wysłana do Właściwego Organu Krajowego (MKiDN) z informacją o pojawieniu się rejestracji oczekujących na przekazanie do bazy danych.

#### **Informacje dodatkowe**

Szkolenie Baza Danych Utworów Osieroconych Strona 37 z 46 Aby poprawnie wykonać procedurę zbiorczego przekazu danych i zarejestrować grupę utworów osieroconych użytkownicy muszą skorzystać z formatu pliku Excel, który został przygotowany przez OHIM. Zbiorczy przekaz danych powinien być stosowany, gdy

Organizacja Beneficjent ma dużą liczbę rejestracji do przesłania do Bazy Danych Utworów Osieroconych. W przypadku mniejszej liczby rejestracji, zaleca się, aby Organizacja Beneficjent korzystała z klasycznego sposobu rejestracji utworów osieroconych w Bazie Danych Utworów Osieroconych.

Plik Excel w założeniu powinien być wypełniany automatycznie poprzez ekstrakcję danych z innych baz. Nie zaleca się ręcznego wypełniania pliku Excel.

**Uwagi:**

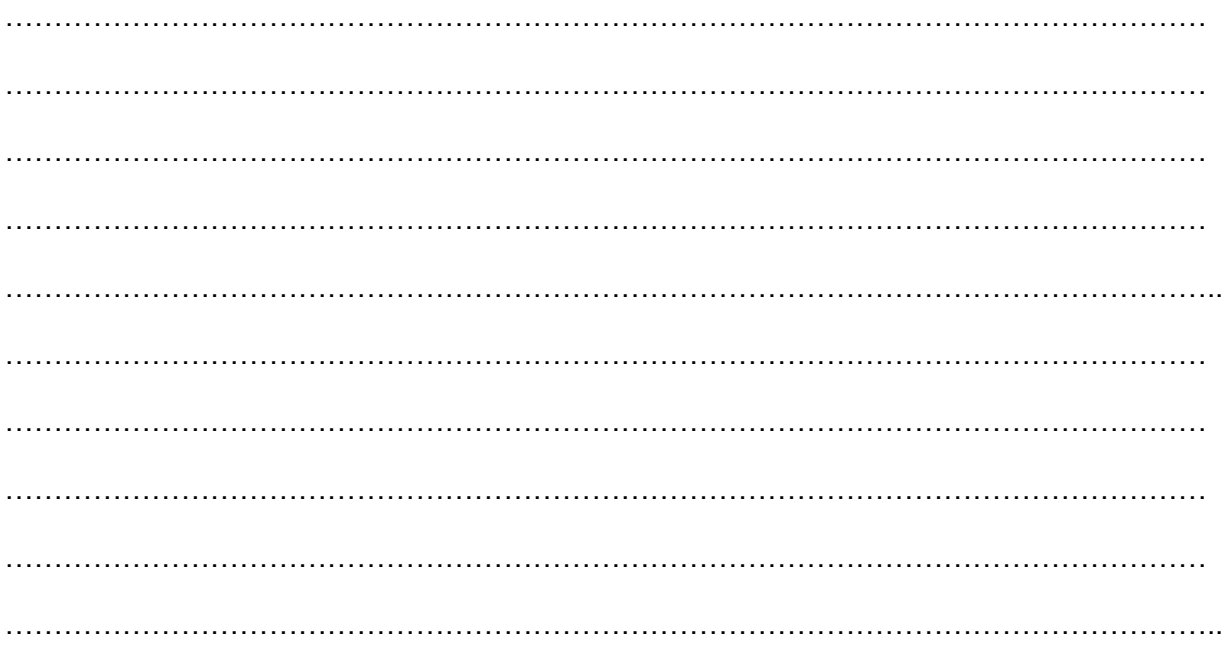

Szkolenie Baza Danych Utworów Osieroconych Strona 38 z 46

## **6. Zgłoszenie stwierdzenia wygaśnięcia statusu utworu osieroconego**

#### **Opis ogólny**

Baza Danych Utworów Osieroconych pozwala uprawnionym wyszukiwać utwory osierocone, uzyskiwać dane kontaktowe Organizacji Beneficjenta, która dany utwór osierocony zarejestrowała oraz doprowadzić do wygaśnięcia statusu utworu osieroconego.

Potencjalny uprawniony może domagać się stwierdzenia wygaśnięcia statusu utworu osieroconego używając narzędzi znajdujących się na stronie internetowej Bazy Danych Utworów Osieroconych. Nie jest to jedyna droga zgłoszenia zmiany statusu utworu osieroconego. Uprawniony może również uzyskać poprzez bazę danych dane kontaktowe Organizacji Beneficjenta, a następnie bezpośrednio skontaktować się z Organizacją Beneficjentem, np. za pośrednictwem wiadomości e-mail.

Organizacja Beneficjent (właściciel rekordu) odpowiada za wprowadzenie zmiany do statusu utworu osieroconego.

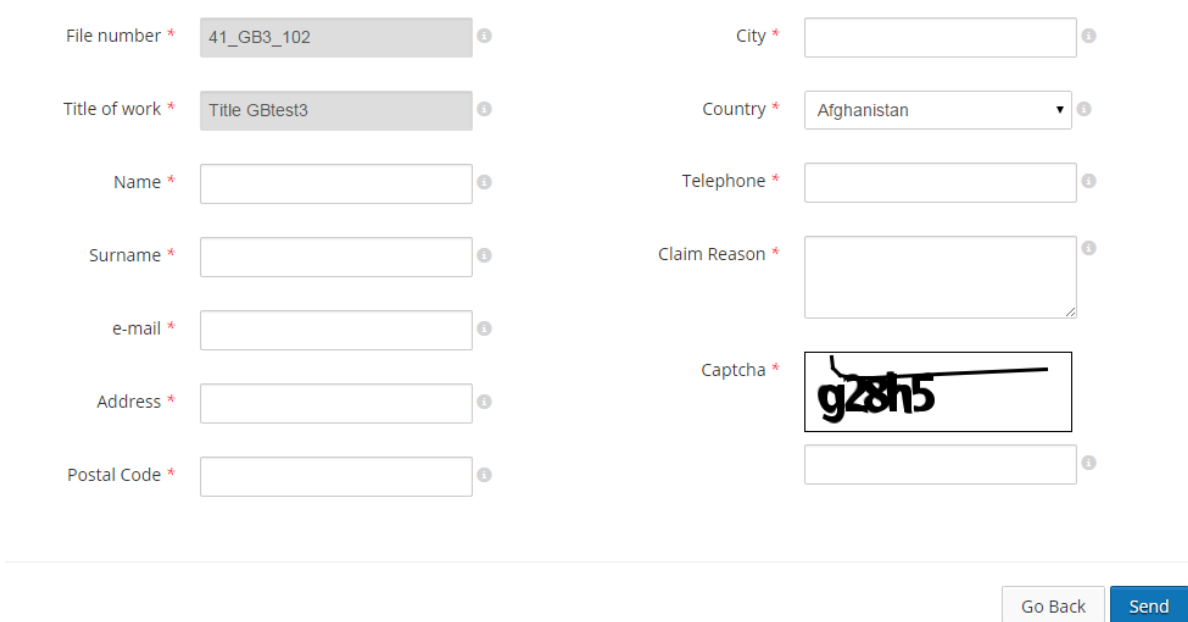

**Rysunek 43: Zgłoszenie stwierdzenia wygaśnięcia statusu utworu osieroconego (I)**

#### **Zgłoszenie stwierdzenia wygaśnięcia statusu utworu osieroconego**

Potencjalny uprawniony musi wejść na stronę internetową Bazy Danych Utworów Osieroconych jako zwykły użytkownik Internetu.

Dany uprawniony przeprowadza wyszukiwanie w bazie danych przy użyciu jednego z kryteriów, np. za pomocą tytułu utworu. Wyniki wyszukiwania są widoczne dla potencjalnego

Szkolenie Baza Danych Utworów Osieroconych Strona 39 z 46

uprawnionego, który ma możliwość przeglądania szczegółowych informacji dotyczących utworu osieroconego.

|                    | Title $-$                      | Q<br>title           |                    |                         |             |                     | Search                       |                 |
|--------------------|--------------------------------|----------------------|--------------------|-------------------------|-------------|---------------------|------------------------------|-----------------|
|                    |                                |                      |                    |                         |             |                     | <b>Advanced Search</b>       |                 |
|                    |                                |                      |                    |                         |             |                     |                              |                 |
|                    |                                |                      |                    |                         |             | 10                  | $\bullet$ records per page   | <b>OColumns</b> |
| <b>File number</b> |                                | <b>Title of work</b> | <b>Description</b> | <b>Category of work</b> | Organisati  | <b>Right holder</b> | <b>Contains</b><br>embeddeds | <b>Actions</b>  |
| 41 GB3 102         |                                | <b>Title GBtest3</b> | Descriptio         | Literary work           | The British |                     | $\mathbb{X}$                 | $Q$ $Q$         |
| 41 GB4 103         |                                | <b>Title GBtest4</b> | Descriptio         | Literary work           | The British |                     | $\mathbbm{R}$                | $0$ $\Theta$    |
| 41_GB5_104         |                                | <b>Title GBtest5</b> | Descriptio         | Literary work           | The British |                     | $\mathbbm{R}$                | $Q$ $\Theta$    |
| 41 GB6 105         |                                | <b>Title GBtest6</b> | Descriptio         | Literary work           | The British |                     | $\mathbbm{K}$                | $Q$ $\cap$      |
| 41 GB7 106         |                                | <b>Title GBtest7</b> | Descriptio         | Literary work           | The British |                     | $\mathbf{x}$                 | $Q$ $\Theta$    |
| 41 GB9 107         |                                | <b>Title GBtest9</b> | Descriptio         | Literary work           | The British |                     | $\mathbb{R}$                 | $Q$ $\Omega$    |
| 41_GB10_108        |                                | Title GBtes          | Descriptio         | Literary work           | The British |                     | $\mathbf{x}$                 | $Q$ $Q$         |
| 41_GB11_109        |                                | Title GBtes          | Descriptio         | Literary work           | The British |                     | $\mathbbm{R}$                | $Q$ $Q$         |
| 41 GB12 110        |                                | Title GBtes          | Descriptio         | Literary work           | The British |                     | $\mathbb{R}$                 | $Q$ $\cap$      |
| 41_GB14_111        |                                | Title GBtes          | Descriptio         | Literary work           | The British |                     | $\mathbb{X}$                 | $0$ $\Theta$    |
|                    | Showing 1 to 10 of 113 entries |                      |                    |                         |             | 44                  | $\overline{2}$<br>3<br>1     |                 |

Orphan Works Database

Jeżeli potencjalny uprawniony zdecyduje się na zgłoszenie stwierdzenia wygaśnięcia statusu utworu osieroconego bezpośrednio w bazie danych, musi wybrać ikonę **"Zgłoś" (Claim)**.

|                    |                      |                    |                         |             | 10                  | $\bullet$ records per page   | <b>O</b> Columns |
|--------------------|----------------------|--------------------|-------------------------|-------------|---------------------|------------------------------|------------------|
| <b>File number</b> | <b>Title of work</b> | <b>Description</b> | <b>Category of work</b> | Organisati  | <b>Right holder</b> | <b>Contains</b><br>embeddeds | <b>Actions</b>   |
| 41_GB3_102         | Title GBtest3        | Descriptio         | Literary work           | The British |                     | ×                            | $\circ$ $\circ$  |

**Rysunek 45: Zgłoszenie stwierdzenia wygaśnięcia statusu utworu osieroconego (III)**

Dany uprawniony musi wypełnić informacje wymagane w formularzu o stwierdzeniu wygaśnięcia statusu, takie jak dane kontaktowe i powód roszczenia.

**Rysunek 44: Zgłoszenie stwierdzenia wygaśnięcia statusu utworu osieroconego (II)**

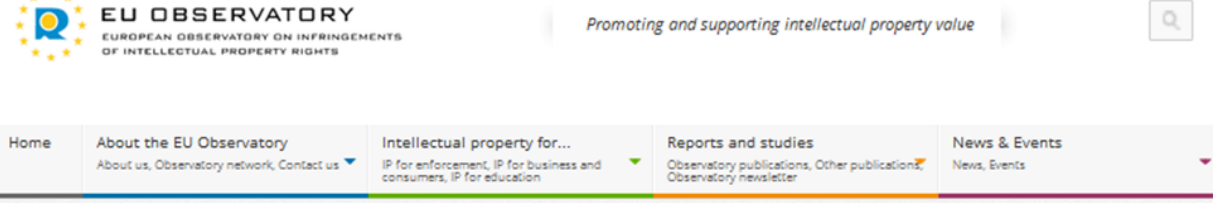

 $\triangle$  Home

 $+ + -$ 

### Claim of a Status Change of Orphan Work

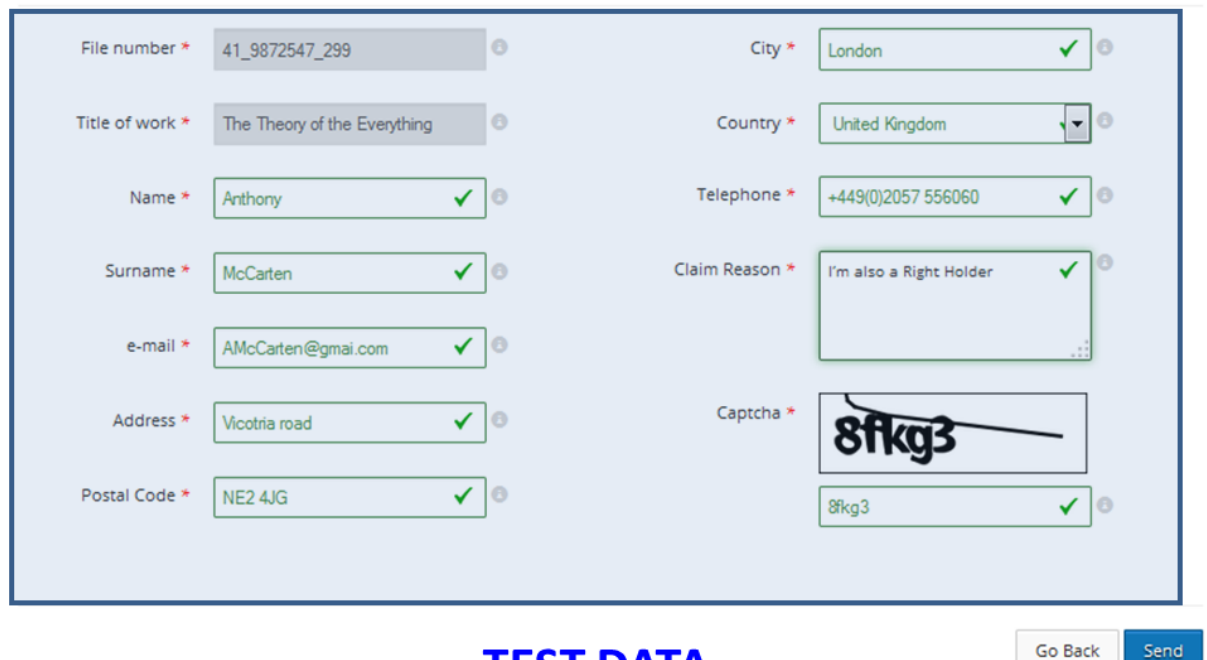

## **TEST DATA**

#### **[DANE TESTOWE]**

#### **Rysunek 46: Zgłoszenie stwierdzenia wygaśnięcia statusu utworu osieroconego (IV)**

Po wypełnieniu przez uprawnionego wymaganych informacji, należy kliknąć przycisk "Wyślij" (Send).

Po dopełnieniu tej procedury przez uprawnionego, do Organizacji Beneficjenta(ów) korzystającego(cych) z utworu osieroconego zostanie wysłane powiadomienie, informujące, że potencjalny uprawniony zgłosił żądanie zmiany statusu utworu osieroconego.

Organizacja Beneficjent (właściciel rekordu) otrzymuje powiadomienie, że uprawniony zgłosił żądanie zmiany statusu oraz informacje dotyczące tego roszczenia.

Aby zmienić status utworu osieroconego użytkownik Organizacji Beneficjenta, musi się zalogować do bazy danych Utworów Osieroconych. Użytkownik Organizacji Beneficjenta musi kliknąć ikonę "Zażądaj zmiany statusu" (Claim Status Change).

Szkolenie Baza Danych Utworów Osieroconych Strona 41 z 46

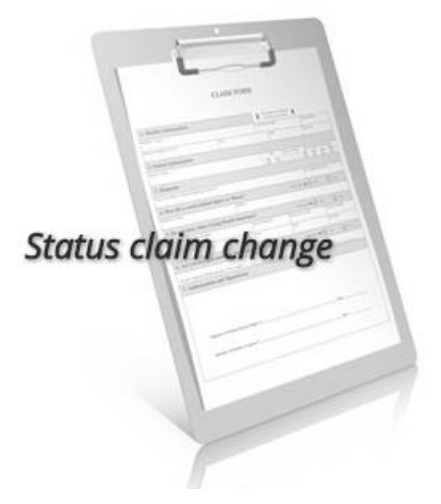

**Rysunek 47: Zakładka Zmiana statusu żądania**

Baza danych otrzymuje wszystkie roszczenia dotyczące zmiany statusu, które są skierowane do Organizacji Beneficjentów.

Claim of a Status Change of Orphan Work

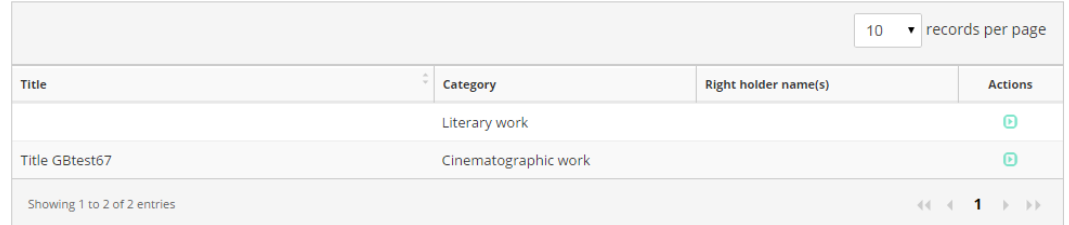

**Rysunek 48: Zgłoszenie stwierdzenia wygaśnięcia statusu utworu osieroconego (V)**

Użytkownik Organizacji Beneficjenta musi uzyskać dostęp do informacji dotyczących "Żądania zmiany statusu", które zostały wysłane przez potencjalnego uprawnionego poprzez kliknięcie ikony "Przeglądaj" (View).

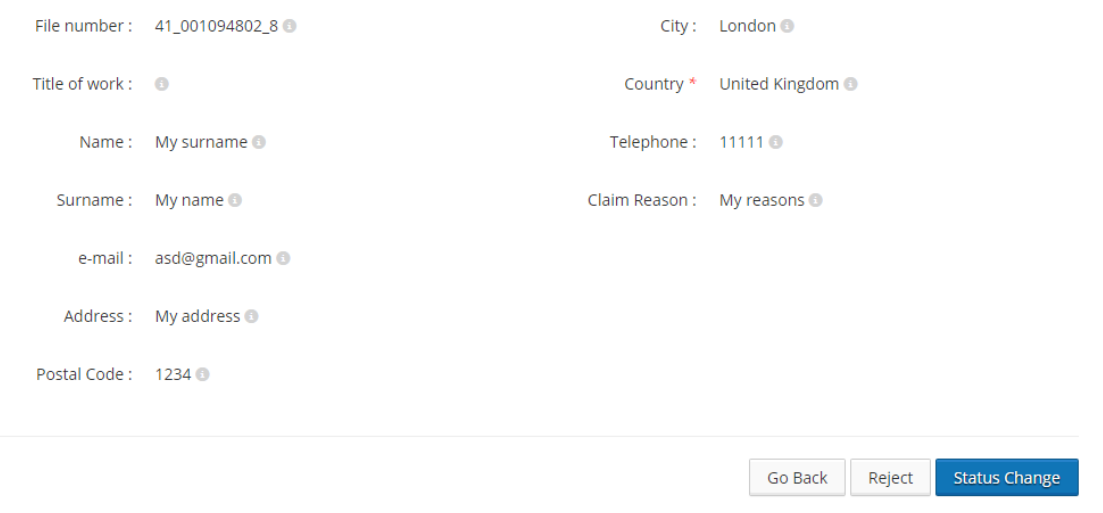

Szkolenie Baza Danych Utworów Osieroconych Strona 42 z 46 **Rysunek 49: Zgłoszenie stwierdzenia wygaśnięcia statusu utworu osieroconego (VI)**

Organizacja Beneficjent weryfikuje informacje przedstawione przez potencjalnego uprawnionego i ma możliwość przyjęcia bądź odrzucenia zgłoszenia żądania stwierdzenia wygaśnięcia statusu.

Jeżeli będzie to konieczne, użytkownik Organizacji Beneficjenta powinien skontaktować się z potencjalnym uprawnionym, z prośbą o dodatkowe informacje lub dokumenty poświadczające autorskie prawa majątkowe do utworu osieroconego, którego dotyczy zgłoszenie (proszę zwrócić uwagę, że ten proces należy przeprowadzić poza bazą danych Utworów Osieroconych a cała komunikacja dotyczy wyłącznie Organizacji Beneficjenta i potencjalnego uprawnionego).

Jeżeli Organizacja Beneficjent zdecyduje się na odrzucenie zgłoszenia żądania stwierdzenia wygaśnięcia statusu, status zapisu ponownie zmieni się ze "Zgłoszona zmiana statusu" na jego poprzedni status. Jeżeli przedstawione dane są prawidłowe a roszczenie zostanie zaakceptowane, Organizacja Beneficjent musi wybrać przycisk "Zmiana statusu" (Status Change). Zostanie wyświetlona następująca wiadomość (jak przedstawiono na **Rysunku 50**):

In order to change the status of the orphan work, please update the right holder information

ОK

#### **Rysunek 50: Zgłoszenie stwierdzenia wygaśnięcia statusu utworu osieroconego (VII)**

Użytkownik Organizacji Beneficjenta musi kliknąć ikonę "OK". Użytkownik zostanie przekierowany do rekordu utworu osieroconego, gdzie należy przeprowadzić aktualizację informacji dotyczącej uprawnionego. Użytkownik Organizacji Beneficjenta musi dodać imię i nazwisko/nazwę zidentyfikowanego i zlokalizowanego uprawnionego i kliknąć pole wyboru "Zidentyfikowany i zlokalizowany"(ten proces ma zastosowanie zarówno do utworów głównych jak i włączonych).

Po zaktualizowaniu informacji, dotyczących uprawnionego i zaakceptowaniu zgłoszenia, status rejestracji ulegnie zmianie na "Częściowo osierocony" bądź na "Nieosierocony". Podgląd zmiany statusu jest widoczny dla wszystkich Organizacji Beneficjentów, korzystających z danego utworu osieroconego.

Po zmianie statusu przez Organizację Beneficjenta, Właściwy Organ Krajowy (MKiDN) musi przekazać zaktualizowane informacje do bazy danych.

#### **Informacje dodatkowe**

Należy zwrócić uwagę, że wszystkie pola oznaczone czerwoną gwiazdką (\*) to pola obowiązkowe. Aby ubiegać się o wygaśnięcie/zmianę statusu, przynajmniej pola obowiązkowe muszą być wypełnione wymaganymi informacjami.

Szkolenie Baza Danych Utworów Osieroconych Strona 43 z 46

## 6.1 Ćwiczenie - Zgłoszenie stwierdzenia wygaśnięcia statusu utworu osieroconego

Proszę przejść do dokumentu ćwiczeniowego.

## Uwagi:

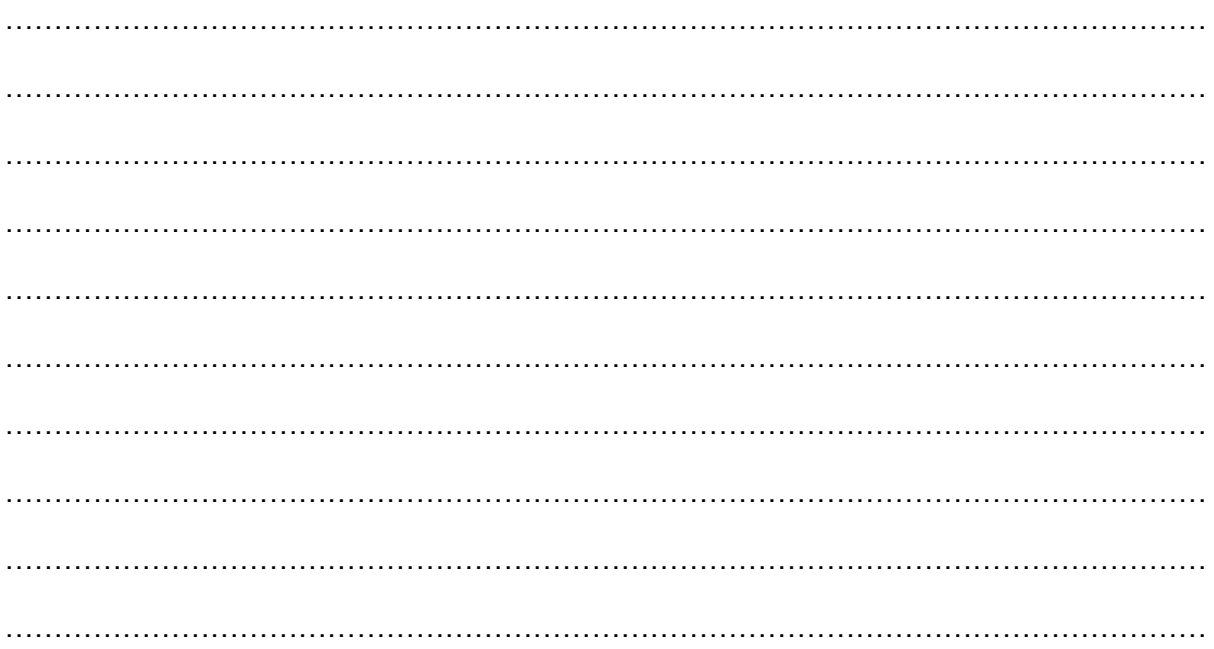

Szkolenie Baza Danych Utworów Osieroconych

Strona 44 z 46

## **7. Zarządzanie użytkownikami**

## **Ogólny opis**

Użytkownik główny musi przejść do sekcji zarządzania użytkownikami (User Management) w Bazie Danych Utworów Osieroconych. Ta funkcja pozwala użytkownikowi głównemu na zarządzanie wszystkimi użytkownikami w Organizacji Beneficjencie lub Właściwym Organie Krajowym.

### **Zarządzanie użytkownikami**

Użytkownik główny musi zalogować się do Bazy Danych Utworów Osieroconych.

Po wejściu na stronę główną, użytkownik główny musi wybrać ikonę zarządzania użytkownikami (User Management).

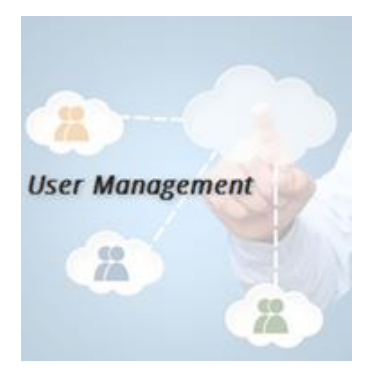

**Rysunek 51: Zakładka Zarządzanie użytkownikami**

Użytkownik główny zostaje przekierowany na stronę zarządzania użytkownikami, gdzie może zobaczyć wszystkich użytkowników ze swojej organizacji.

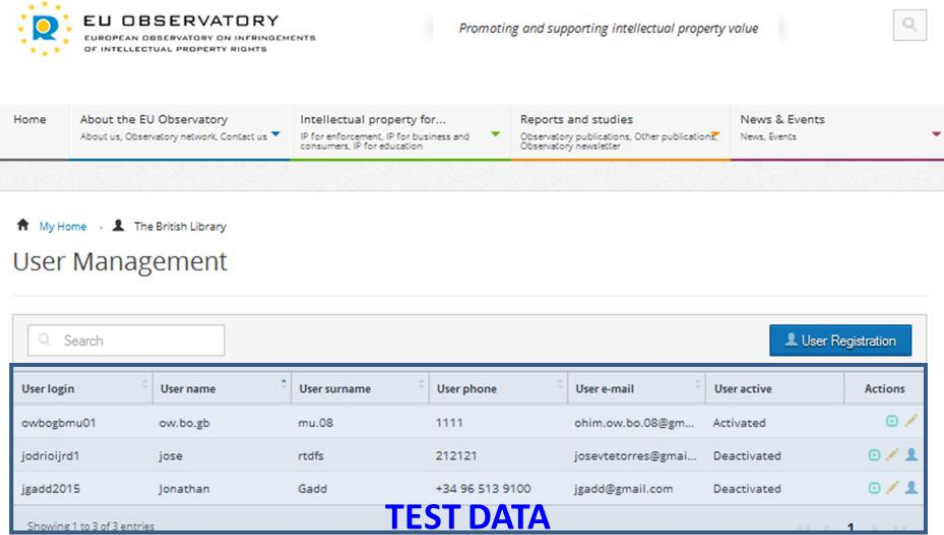

#### **[DANE TESTOWE]**

**Rysunek 52: Zarządzanie użytkownikiem (I)**

Szkolenie Baza Danych Utworów Osieroconych Strona 45 z 46

Użytkownik główny może wybrać zakładkę **"Rejestracja użytkowników" (User Registration)** i stworzyć albo zwykłego użytkownika albo użytkownika głównego.

Kiedy użytkownik główny wybiera jednego z użytkowników, jest on w stanie wykonać takie czynności jak "Przeglądaj Szczegóły" (View Details), "Edytuj" (Edit) lub "Aktywuj/Dezaktywuj użytkownika" (Activate/Deactivate user).

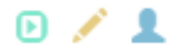

#### **Informacje dodatkowe**

Poniżej znajdują się informacje o funkcjach, które główny użytkownik może wykonać w zakładce Zarządzanie Użytkownikami.

- **Aktywacja użytkownika.** Użytkownik główny może aktywować użytkownika nieaktywnego klikając ikonę aktywacji. Po wybraniu przez użytkownika głównego "Aktywuj użytkownika" (activate user), użytkownik zostanie ponownie aktywowany.
- **Edytowanie szczegółów użytkownika.** Użytkownik główny może zaktualizować dane określonego użytkownika poprzez kliknięcie ikony "Edytuj" (Edit). Poza szczegółami dotyczącymi danych do logowania użytkownika i kraju, wszystkie pozostałe pola można edytować. Zmiany będą przechowywane w bazie danych, jeżeli użytkownik kliknie pole wyboru "Zapisz informacje dla użytkownika" (Save user information).
- **Dezaktywacja użytkownika.** Użytkownik główny może dezaktywować określonego użytkownika poprzez kliknięcie ikony "Dezaktywuj" (Deactivate). Zostanie wówczas wyświetlone okno potwierdzenia w celu potwierdzenia dezaktywacji użytkownika.

## **7.1 Ćwiczenie - Zarządzanie użytkownikami**

Proszę przejść do dokumentu ćwiczeniowego.

### **Uwagi:**

. The contract of the contract of the contract of the contract of the contract of the contract of the contract of the contract of the contract of the contract of the contract of the contract of the contract of the contrac …………………………………………………………………………………………………………… …………………………………………………………………………………………………………… . The contract of the contract of the contract of the contract of the contract of the contract of the contract of the contract of the contract of the contract of the contract of the contract of the contract of the contrac  $\mathcal{L}_{\mathcal{M}}$  , and the contract of the contract of the contract of the contract of the contract of the contract of the contract of the contract of the contract of the contract of the contract of the contract of the cont ……………………………………………………………………………………………………………

Szkolenie Baza Danych Utworów Osieroconych Strona 46 z 46 z 46